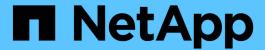

## **Data Collector Reference - Services**

**Cloud Insights** 

NetApp June 25, 2024

This PDF was generated from https://docs.netapp.com/us-en/cloudinsights/task\_config\_telegraf\_node.html on June 25, 2024. Always check docs.netapp.com for the latest.

# **Table of Contents**

| Da | ata Collector Reference - Services                            | 1    |
|----|---------------------------------------------------------------|------|
|    | Node Data Collection                                          | 1    |
|    | ActiveMQ Data Collector                                       | 3    |
|    | Apache Data Collector                                         | 5    |
|    | Consul Data Collector                                         | 8    |
|    | Couchbase Data Collector                                      | 9    |
|    | CouchDB Data Collector                                        | . 11 |
|    | Docker Data Collector                                         | . 13 |
|    | Elasticsearch Data Collector                                  | . 21 |
|    | Flink Data Collector                                          | . 25 |
|    | Hadoop Data Collector                                         | . 32 |
|    | HAProxy Data Collector                                        | . 42 |
|    | JVM Data Collector                                            | . 49 |
|    | Kafka Data Collector                                          | . 53 |
|    | Kibana Data Collector                                         | . 58 |
|    | Kubernetes Monitoring Operator Installation and Configuration | . 60 |
|    | Memcached Data Collector                                      | . 78 |
|    | MongoDB Data Collector                                        | . 81 |
|    | MySQL Data Collector                                          | . 83 |
|    | Netstat Data Collector                                        | . 88 |
|    | Nginx Data Collector                                          | . 89 |
|    | PostgreSQL Data Collector                                     | . 92 |
|    | Puppet Agent Data Collector                                   | . 94 |
|    | Redis Data Collector                                          | 96   |

## **Data Collector Reference - Services**

## **Node Data Collection**

Cloud Insights gathers metrics from the node on which you install an agent.

### Installation

- 1. From **Observability > Collectors**, choose an operating system/platform. Note that installing any integration data collector (Kubernetes, Docker, Apache, etc.) will also configure node data collection.
- 2. Follow the instructions to configure the agent. The instructions vary depending on the type of Operating System or Platform you are using to collect data.

## **Objects and Counters**

The following objects and their counters are collected as Node metrics:

| Object:         | Identifiers:                        | Attributes:                             | Datapoints:                                                                                                    |
|-----------------|-------------------------------------|-----------------------------------------|----------------------------------------------------------------------------------------------------|
| Node Filesystem | Node UUID<br>Device<br>Path<br>Type | Node IP<br>Node Name<br>Node OS<br>Mode | Free<br>Inodes Free<br>Inodes Total<br>Inodes Used<br>Total<br>Used Total<br>Used                                                                                                    |
| Node Disk       | Node UUID<br>Disk                   | Node IP<br>Node Name<br>Node OS         | IO Time Total IOPS In Progress Read Bytes (per sec) Read Time Total Reads (per sec) Weighted IO Time Total Write Bytes (per sec) Write Time Total Writes (per sec) Current Disk Queue Length Write Time Read Time IO Time |
| Node CPU        | Node UUID<br>CPU                    | Node IP<br>Node Name<br>Node OS         | System CPU Usage User CPU Usage Idle CPU Usage Processor CPU Usage Interrupt CPU Usage DPC CPU Usage                                                                                                    |

| Object: | Identifiers: | Attributes:                     | Datapoints:                                                                                                    |
|---------|--------------|---------------------------------|----------------------------------------------------------------------------------------------------|
| Node    | Node UUID    | Node IP<br>Node Name<br>Node OS | Kernel Boot Time Kernel Context Switches (per sec) Kernel Entropy Available Kernel Interrupts (per sec) Kernel Processes Forked (per sec) Memory Active Memory Available Total Memory Available Memory Buffered Memory Cached Memory Commit Limit Memory Committed As Memory Dirty Memory Free Memory High Free Memory High Total Memory Huge Page Size Memory Huge Pages Total Memory Low Free Memory Low Total Memory Shared Memory Shared Memory Swap Cached Memory Swap Free Memory Used Total Memory Used Total Memory Used Memory Vmalloc Chunk Memory Writeback Total Memory Writeback Total Memory Writeback Total Memory Writeback Total Memory Demand Zero Faults Memory Pages Memory Pages Memory Pages Memory Pages Memory Pages Memory Pages Memory Pages Memory Pages Memory Paged Memory Cache Core Memory Standby Cache Normal Memory Standby Cache Reserve Memory Transition Faults Processes Blocked Processes Dead |

| Object:      | Identifiers:                   | Attributes:                     | Datapoints:                                                                                                    |
|--------------|--------------------------------|---------------------------------|----------------------------------------------------------------------------------------------------|
| Node Network | Network Interface<br>Node UUID | Node Name<br>Node IP<br>Node OS | Bytes Received Bytes Sent Packets Outboud Discarded Packets Outboud Errors Packets Received Discarded Packets Received Errors Packets Received Errors Packets Received Packets Sent |

Setup and Troubleshooting information can be found on the Configuring an Agent page.

## **ActiveMQ Data Collector**

Cloud Insights uses this data collector to gather metrics from ActiveMQ.

### Installation

- 1. From **Observability > Collectors**, click **+Data Collector**. Choose ActiveMQ.
  - Select the Operating System or Platform on which the Telegraf agent is installed.
- 2. If you haven't already installed an Agent for collection, or you wish to install an Agent for a different Operating System or Platform, click *Show Instructions* to expand the Agent installation instructions.
- 3. Select the Agent Access Key for use with this data collector. You can add a new Agent Access Key by clicking the **+ Agent Access Key** button. Best practice: Use a different Agent Access Key only when you want to group data collectors, for example, by OS/Platform.
- 4. Follow the configuration steps to configure the data collector. The instructions vary depending on the type of Operating System or Platform you are using to collect data.

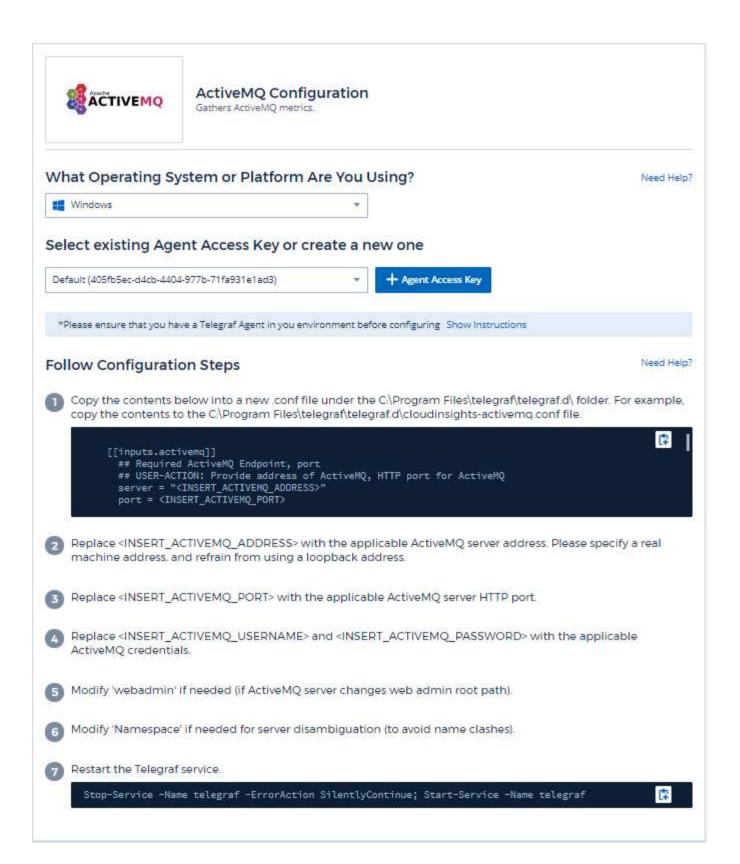

Information may be found in the ActiveMQ documentation

### **Objects and Counters**

The following objects and their counters are collected:

| Object:             | Identifiers:                                  | Attributes:                                                                     | Datapoints:                                                                           |
|---------------------|-----------------------------------------------|---------------------------------------------------------------------------------|---------------------------------------------------------------------------------------|
| ActiveMQ Queue      | Namespace<br>Queue<br>Port<br>Server          | Node Name<br>Node IP<br>Node UUID                                               | Consumer Count Dequeue Count Enqueue Count Queue Size                                 |
| ActiveMQ Subscriber | Client ID Connection ID Port Server Namespace | Is Active Destination Node Name Node IP Node UUID Node OS Selector Subscription | Dequeue Count Dispatched Count Dispatched Queue Size Enqueue Count Pending Queue Size |
| ActiveMQ Topic      | Topic<br>Port<br>Server<br>Namespace          | Node Name<br>Node IP<br>Node UUID<br>Node OS                                    | Consumer Count Dequeue Count Enqueue Count Size                                       |

### **Troubleshooting**

Additional information may be found from the Support page.

## **Apache Data Collector**

This data collector allows collection of data from Apache servers in your environment.

#### **Pre-requisites**

- · You must have your Apache HTTP Server set up and properly running
- You must have sudo or administrator permissions on your agent host/VM
- Typically, the Apache mod\_status module is configured to expose a page at the '/server-status?auto' location of the Apache server. The ExtendedStatus option must be enabled in order to collect all available fields. For information about how to configure your server, see the Apache module documentation: <a href="https://httpd.apache.org/docs/2.4/mod/mod\_status.html#enable">https://httpd.apache.org/docs/2.4/mod/mod\_status.html#enable</a>

### Installation

1. From **Observability > Collectors**, click **+Data Collector**. Choose Apache.

Select the Operating System or Platform on which the Telegraf agent is installed.

- 2. If you haven't already installed an Agent for collection, or you wish to install an Agent for a different Operating System or Platform, click *Show Instructions* to expand the Agent installation instructions.
- 3. Select the Agent Access Key for use with this data collector. You can add a new Agent Access Key by clicking the **+ Agent Access Key** button. Best practice: Use a different Agent Access Key only when you want to group data collectors, for example, by OS/Platform.

4. Follow the configuration steps to configure the data collector. The instructions vary depending on the type of Operating System or Platform you are using to collect data.

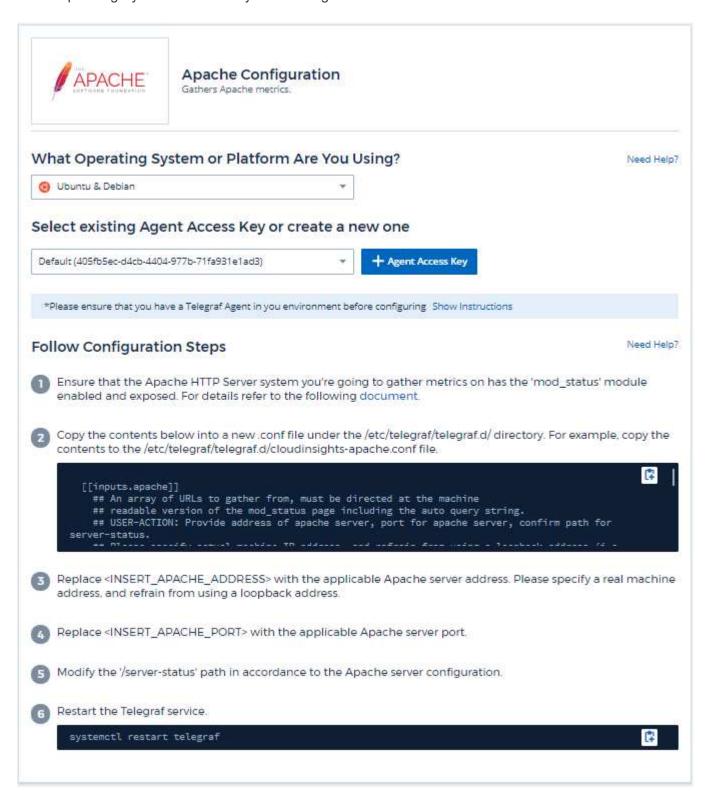

### Setup

Telegraf's plugin for Apache's HTTP Server relies on the 'mod\_status' module to be enabled. When this is enabled, Apache's HTTP Server will expose an HTML endpoint that can be viewed on your browser or scraped for extraction of status of all Apache's HTTP Server configuration.

### Compatibility:

Configuration was developed against Apache's HTTP Server version 2.4.38.

### **Enabling mod\_status:**

Enabling and exposing the 'mod\_status' modules involves two steps:

- · Enabling module
- · Exposing stats from module

### **Enabling module:**

The loading of modules is controlled by the config file under '/usr/local/apache/conf/httpd.conf'. Edit the config file and uncomment the following lines:

```
LoadModule status_module modules/mod_status.so

Include conf/extra/httpd-info.conf
```

### **Exposing stats from module:**

The exposing of 'mod\_status' is controlled by the config file under '/usr/local/apache2/conf/extra/httpd-info.conf'. Make sure you have the following in that configuration file (at least, other directives will be there):

```
# Allow server status reports generated by mod_status,
# with the URL of http://servername/server-status
<Location /server-status>
    SetHandler server-status
</Location>

#
# ExtendedStatus controls whether Apache will generate "full" status
# information (ExtendedStatus On) or just basic information
(ExtendedStatus
# Off) when the "server-status" handler is called. The default is Off.
#
ExtendedStatus On
```

For detailed instructions on the 'mod status' module, see the Apache documentation

## **Objects and Counters**

| Object: | Identifiers:        | Attributes:                                                                                                   | Datapoints:                                                                                                    |
|---------|---------------------|----------------------------------------------------------------------------------------------------|----------------------------------------------------------------------------------------------------|
| Apache  | Namespace<br>Server | Node IP Node Name Port Parent Server Config Generation Parent Server MPM Generation Server Uptime Is Stopping | Busy Workers Bytes per Request Bytes per Second CPU Children System CPU Load CPU System CPU User Asynchronous Connections Closing Asynchronous Connections Writing Connections Writing Connections Total Duration per Request Idle Workers Load Average (last 1m) Load Average (last 5m) Processes Requests per Second Total Accesses Total Duration Total KBytes Scoreboard Closing Scoreboard Idle Cleanup Scoreboard Logging Scoreboard Sending Scoreboard Sending Scoreboard Sending Scoreboard Starting Scoreboard Starting Scoreboard Waiting |

Additional information may be found from the Support page.

## **Consul Data Collector**

Cloud Insights uses this data collector to gather metrics from Consul.

### Installation

1. From **Observability > Collectors**, click **+Data Collector**. Choose Consul.

If you haven't configured an Agent for collection, you are prompted to install an agent in your environment.

If you have an agent already configured, select the appropriate Operating System or Platform and click **Continue**.

2. Follow the instructions in the Consul Configuration screen to configure the data collector. The instructions vary depending on the type of Operating System or Platform you are using to collect data.

### Setup

Information may be found in the Consul documentation.

### **Objects and Counters for consul**

The following objects and their counters are collected:

| Object: | Identifiers:                          | Attributes:                                                                   | Datapoints:              |
|---------|---------------------------------------|-------------------------------------------------------------------------------|--------------------------|
| Consul  | Namespace<br>Check ID<br>Service Node | Node IP Node OS Node UUID Node Name Service Name Check Name Service ID Status | Critical Passing Warning |

## **Troubleshooting**

Additional information may be found from the Support page.

## **Couchbase Data Collector**

Cloud Insights uses this data collector to gather metrics from Couchbase.

### Installation

1. From **Observability > Collectors**, click **+Data Collector**. Choose Couchbase.

Select the Operating System or Platform on which the Telegraf agent is installed.

- 2. If you haven't already installed an Agent for collection, or you wish to install an Agent for a different Operating System or Platform, click *Show Instructions* to expand the Agent installation instructions.
- 3. Select the Agent Access Key for use with this data collector. You can add a new Agent Access Key by clicking the **+ Agent Access Key** button. Best practice: Use a different Agent Access Key only when you want to group data collectors, for example, by OS/Platform.
- 4. Follow the configuration steps to configure the data collector. The instructions vary depending on the type of Operating System or Platform you are using to collect data.

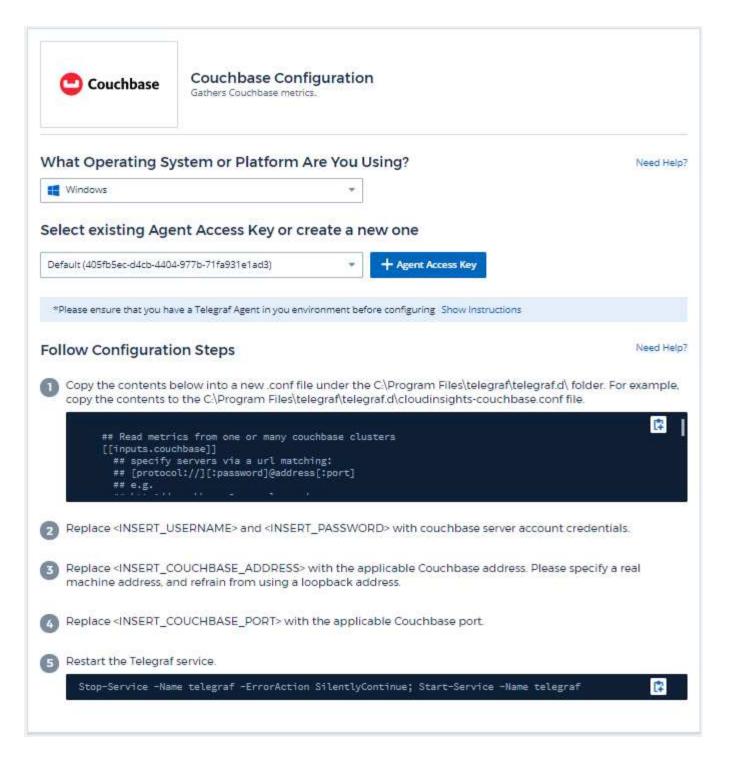

Information may be found in the Couchbase documentation.

## **Objects and Counters**

| Object:          | Identifiers:                                       | Attributes:          | Datapoints:                                                                              |
|------------------|----------------------------------------------------|----------------------|------------------------------------------------------------------------------------------|
| Couchbase Node   | Namespace<br>Cluster<br>Couchbase Node<br>Hostname | Node Name<br>Node IP | Memory Free<br>Memory Total                                                              |
| Couchbase Bucket | Namespace<br>Bucket<br>Cluster                     | Node Name<br>Node IP | Data Used Data Fetches Disk Used Item Count Memory Used Operations Per Second Quota Used |

Additional information may be found from the Support page.

## **CouchDB Data Collector**

Cloud Insights uses this data collector to gather metrics from CouchDB.

### Installation

- 1. From **Observability > Collectors**, click **+Data Collector**. Choose CouchDB.
  - Select the Operating System or Platform on which the Telegraf agent is installed.
- 2. If you haven't already installed an Agent for collection, or you wish to install an Agent for a different Operating System or Platform, click *Show Instructions* to expand the Agent installation instructions.
- 3. Select the Agent Access Key for use with this data collector. You can add a new Agent Access Key by clicking the **+ Agent Access Key** button. Best practice: Use a different Agent Access Key only when you want to group data collectors, for example, by OS/Platform.
- 4. Follow the configuration steps to configure the data collector. The instructions vary depending on the type of Operating System or Platform you are using to collect data.

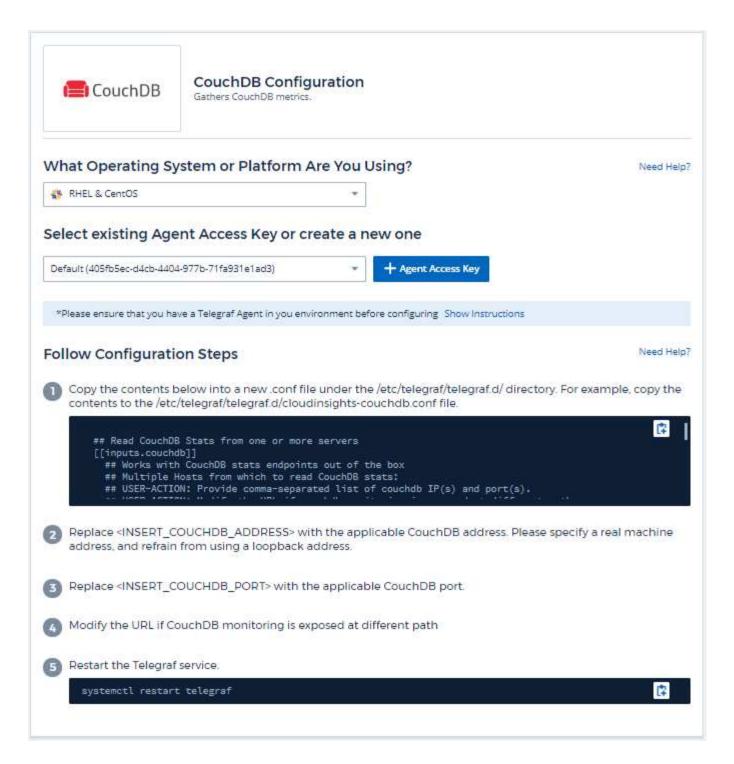

Information may be found in the CouchDB documentation.

## **Objects and Counters**

| Object: | Identifiers:        | Attributes:          | Datapoints:                                                                                                    |
|---------|---------------------|----------------------|----------------------------------------------------------------------------------------------------|
| CouchDB | Namespace<br>Server | Node Name<br>Node IP | Authentication Cache Miss Database Reads Database Writes Databases Open Open OS Files Max Request Time Min Request Methods Copy Httpd Request Methods Delete Httpd Request Methods Get Httpd Request Methods Head Httpd Request Methods Post Httpd Request Methods Post Httpd Request Methods Post Httpd Request Methods Post Httpd Request Methods Post Httpd Request Methods Put Status Codes 200 Status Codes 201 Status Codes 201 Status Codes 301 Status Codes 304 Status Codes 400 Status Codes 400 Status Codes 401 Status Codes 403 Status Codes 404 Status Codes 405 Status Codes 409 Status Codes 409 Status Codes 500 |

Additional information may be found from the Support page.

## **Docker Data Collector**

Cloud Insights uses this data collector to gather metrics from Docker.

### Installation

1. From **Observability > Collectors**, click **+Data Collector**. Choose Docker.

If you haven't configured an Agent for collection, you are prompted to install an agent in your environment.

If you have an agent already configured, select the appropriate Operating System or Platform and click **Continue**.

2. Follow the instructions in the Docker Configuration screen to configure the data collector. The instructions vary depending on the type of Operating System or Platform you are using to collect data.

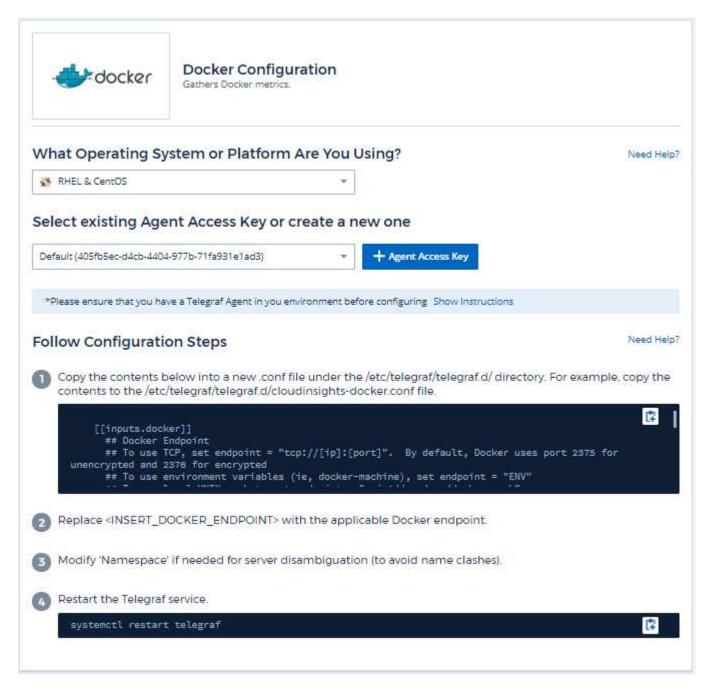

## Setup

The Telegraf input plugin for Docker collects metrics through a specified UNIX socket or a TCP endpoint.

#### Compatibility

Configuration was developed against Docker version 1.12.6.

### **Setting Up**

### Accessing Docker through a UNIX socket

If the Telegraf agent is running on baremetal, add the telegraf Unix user to the docker Unix group by running the following:

```
sudo usermod -aG docker telegraf
```

If the Telegraf agent is running within a Kubernetes pod, expose the Docker Unix socket by mapping the socket into the pod as a volume and then mounting that volume to /var/run/docker.sock. For example, add the following to the PodSpec:

```
volumes:
...
- name: docker-sock
hostPath:
path: /var/run/docker.sock
type: File
```

Then, add the following to the Container:

```
volumeMounts:
...
- name: docker-sock
mountPath: /var/run/docker.sock
```

Note that the Cloud Insights installer provided for the Kubernetes platform takes care of this mapping automatically.

### Access Docker through a TCP endpoint

By default, Docker uses port 2375 for unencrypted access and port 2376 for encrypted access.

## **Objects and Counters**

| Object:       | Identifiers:               | Attributes:                                                                | Datapoints:                                                                                                    |
|---------------|----------------------------|----------------------------------------------------------------------------|----------------------------------------------------------------------------------------------------|
| Docker Engine | Namespace<br>Docker Engine | Node Name Node IP Node UUID Node OS Kubernetes Cluster Docker Version Unit | Memory Containers Containers Paused Containers Running Containers Stopped CPUs Go Routines Images Listener Events Used File Descriptors Data Available Data Total Data Used Metadata Available Metadata Total Metadata Used Pool Blocksize |

| Object:          | Identifiers:                           | Attributes:                                                                                                    | Datapoints:                                                                                                    |
|------------------|----------------------------------------|----------------------------------------------------------------------------------------------------|----------------------------------------------------------------------------------------------------|
| Docker Container | Namespace Container Name Docker Engine | Kubernetes Container Ports Kubernetes Container Ports Kubernetes Container Restart Count Kubernetes Container Termination Message Path Kubernetes Container Termination Message Policy Kubernetes Pod Termination Grace Period Container Image Container Status Container Version Node Name Kubernetes Container Log Path Kubernetes Container Log Path Kubernetes Pod Name Kubernetes Pod Name Kubernetes Pod Name Kubernetes Pod Name Kubernetes Pod Oll D Kubernetes Pod UID Kubernetes Sandbox ID Node IP Node UUID Docker Version Kubernetes IO Config Seen Kubernetes IO Config Seen Kubernetes Description Kubernetes Display Name OpenShift IO SCC Kubernetes Description Kubernetes Description Kubernetes OCOnfig Seen Kubernetes IO Config Seen Kubernetes UCOnfig Seen Kubernetes Version Kubernetes Description Kubernetes UCOnfig Seen Kubernetes Version Kubernetes Version Kubernetes Version Version Version Version Version Version Version Version Version Version Version Version Version Version Version Version Version Version Version Version Version Version | Memory Active File Memory Cache Memory Hierarchical Limit Memory Inactive Anonymous Memory Inactive File Memory Limit Memory Mapped File Memory Mapped File Memory Mapped File Memory Page Fault Memory Page Major Fault Memory Paged In Memory Paged Out Memory Resident Set Size Memory Resident Set Size Huge Memory Total Active File Memory Total Active File Memory Total Inactive Anonymous Memory Total Inactive File Memory Total Page Fault Memory Total Page Fault Memory Total Page Major Fault Memory Total Paged In Memory Total Paged Out Memory Total Resident Set Size Memory Total Resident Set Size Huge Memory Total Unevictable Memory Usage Memory Usage |

| Object:                   | Identifiers:                                  | Attributes:                                                                                                    | Datapoints:                                                                                                    |
|---------------------------|-----------------------------------------------|----------------------------------------------------------------------------------------------------|----------------------------------------------------------------------------------------------------|
| Docker Container Block IO | Namespace Container Name Device Docker Engine | Kubernetes Container Hash Kubernetes Container Ports Kubernetes Container Restart Count Kubernetes Container Termination Message Path Kubernetes Container Termination Message Policy Kubernetes Pod Termination Grace Period Container Image Container Status Container Version Node Name Kubernetes Container Log Path Kubernetes Container Log Path Kubernetes Container Name Kubernetes Pod Name Kubernetes Pod Name Kubernetes Pod Name Kubernetes Pod Node IP Node IP Node UUID Docker Version Kubernetes Config Seen Kubernetes Config Source OpenShift SCC Kubernetes Description Kubernetes Display Name OpenShift Tags Schema Schema Version Pod Template Hash Controller Revision Hash Pod Template Generation Kompose Service Schema Build Date Schema Vendor Customer Pod Kubernetes StatefulSet Pod Name Tenant Webconsole Build Date License Vendor | IO Service Bytes Recursive Async IO Service Bytes Recursive Read IO Service Bytes Recursive Sync IO Service Bytes Recursive Total IO Service Bytes Recursive Write IO Serviced Recursive Async IO Serviced Recursive Read IO Serviced Recursive Sync IO Serviced Recursive Write IO Serviced Recursive Write |

| Object:                  | Identifiers:                                            | Attributes:                                                                                                    | Datapoints:                                                                       |
|--------------------------|---------------------------------------------------------|----------------------------------------------------------------------------------------------------|-----------------------------------------------------------------------------------|
| Docker Container Network | Namespace<br>Container Name<br>Network<br>Docker Engine | Container Image Container Status Container Version Node Name Node IP Node UUID Node OS K8s Cluster Docker Version Container ID | RX Dropped RX Bytes RX Errors RX Packets TX Dropped TX Bytes TX Errors TX Packets |

| Object:              | Identifiers:                                        | Attributes:                                                                                                    | Datapoints:                                                                                              |
|----------------------|-----------------------------------------------------|----------------------------------------------------------------------------------------------------|----------------------------------------------------------------------------------------------------|
| Docker Container CPU | Namespace<br>Container Name<br>CPU<br>Docker Engine | Kubernetes Container Hash Kubernetes Container Ports Kubernetes Container Restart Count Kubernetes Container Termination Message Path Kubernetes Container Termination Message Policy Kubernetes Pod Termination Grace Period Kubernetes Config Seen Kubernetes Config Seen Kubernetes Config Source OpenShift SCC Container Image Container Status Container Version Node Name Kubernetes Container Log Path Kubernetes Container name Kubernetes Pod Name Kubernetes Pod Name Kubernetes Pod Name Kubernetes Pod UID Kubernetes Pod UID Kubernetes Sandbox ID Node IP Node UUID Node OS Kubernetes Cluster Docker Version Kubernetes Description Kubernetes Display Name OpenShift Tags Schema Version Pod Template Hash Controller Revision Hash Pod Template Generation Kompose Service Schema License Schema Name Schema Vendor Customer Pod Kubernetes StatefulSet Pod Name Tenant Webconsole Build Date | Throttling Periods Throttling Throttled Time Usage In Kernel Mode Usage Percent Usage System Usage Total |

| Problem:                                                                                                    | Try this:                                                                                                    |
|----------------------------------------------------------------------------------------------------|----------------------------------------------------------------------------------------------------|
| I do not see my Docker metrics in Cloud Insights after following the instructions on the configuration page. | Check the Telegraf agent logs to see if it reports the following error:                                                 |
|                                                                                                    | E! Error in plugin [inputs.docker]: Got permission denied while trying to connect to the Docker daemon socket           |
|                                                                                                    | If it does, take the necessary steps to provide the Telegraf agent access to the Docker Unix socket as specified above. |

Additional information may be found from the Support page.

## **Elasticsearch Data Collector**

Cloud Insights uses this data collector to gather metrics from Elasticsearch.

1. From **Observability > Collectors**, click **+Data Collector**. Choose Elasticsearch.

Select the Operating System or Platform on which the Telegraf agent is installed.

- 2. If you haven't already installed an Agent for collection, or you wish to install an Agent for a different Operating System or Platform, click *Show Instructions* to expand the Agent installation instructions.
- 3. Select the Agent Access Key for use with this data collector. You can add a new Agent Access Key by clicking the **+ Agent Access Key** button. Best practice: Use a different Agent Access Key only when you want to group data collectors, for example, by OS/Platform.
- 4. Follow the configuration steps to configure the data collector. The instructions vary depending on the type of Operating System or Platform you are using to collect data.

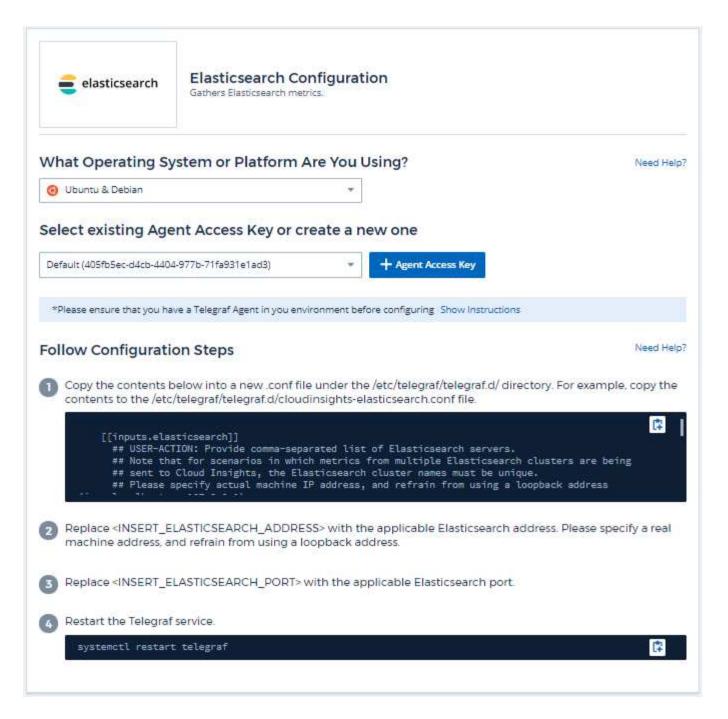

Information may be found in the Elasticsearch documentation.

## **Objects and Counters**

| Object:               | Identifiers:         | Attributes:                      | Datapoints:                                                                                                    |
|-----------------------|----------------------|----------------------------------|----------------------------------------------------------------------------------------------------|
| Elasticsearch Cluster | Namespace<br>Cluster | Node IP Node Name Cluster Status | Master Node Count Total Node Count Filesystem Data Available (bytes) Filesystem Data Free (bytes) Filesystem Data Total (bytes) JVM Threads OS Allocated Proccessors OS Available Processors OS Mem Free (bytes) OS Mem Free OS Mem Total (bytes) OS Mem Used Process CPU Indices Completion Size (bytes) Indices Count Indices Docs Count Indices Docs Deleted Indices Field Data Evictions Indices Field Data Memory Size (bytes) Indices Query Cache Count Indices Cache Size Indices Segments Count Indices Segments Doc Values Memory (bytes) Indices Shards Index Primaries Avg Indices Shards Index Primaries Max Indices Shards Index Primaries Min Indices Shards Index Replication Avg Indices Shards Index Replication Max Indices Shards Index Replication Min Indices Shards Index Replication Min Indices Shards Primaries Indices Shards Primaries Indices Shards Primaries Indices Shards Total Indices Shards Total Indices Store Size (bytes) |

| Object:            | Identifiers:                                  | Attributes: | Datapoints:                                                                                                    |
|--------------------|-----------------------------------------------|-------------|----------------------------------------------------------------------------------------------------|
| Elasticsearch Node | Namespace<br>Cluster<br>ES Node ID<br>ES Node | Zone ID     | Enabled Machine Learning Memory Machine Learning Max Open Jobs X-Pack Installed Breakers Accounting Estimated Size (bytes) Breakers Accounting Limit Size (bytes) Breakers Accounting Overhead Breakers Accounting Tripped Breakers Field Data Estimated Size (bytes) Breakers Field Data Limit Size (bytes) Breakers Field Data Overhead Breakers Field Data Tripped Breakers Field Data Overhead Breakers In-Flight Sstimated Size (bytes) Breakers In-Flight Limit Size (bytes) Breakers In-Flight Tripped Breakers Parent Estimated Size (bytes) Breakers Parent Estimated Size (bytes) Breakers Parent Limit Size (bytes) Breakers Parent Tripped Breakers Request Estimated Size (bytes) Breakers Request Estimated Size (bytes) |

Additional information may be found from the Support page.

## Flink Data Collector

Cloud Insights uses this data collector to gather metrics from Flink.

### Installation

1. From **Observability > Collectors**, click **+Data Collector**. Choose Flink.

Select the Operating System or Platform on which the Telegraf agent is installed.

- 2. If you haven't already installed an Agent for collection, or you wish to install an Agent for a different Operating System or Platform, click *Show Instructions* to expand the Agent installation instructions.
- 3. Select the Agent Access Key for use with this data collector. You can add a new Agent Access Key by clicking the **+ Agent Access Key** button. Best practice: Use a different Agent Access Key only when you want to group data collectors, for example, by OS/Platform.
- 4. Follow the configuration steps to configure the data collector. The instructions vary depending on the type of Operating System or Platform you are using to collect data.

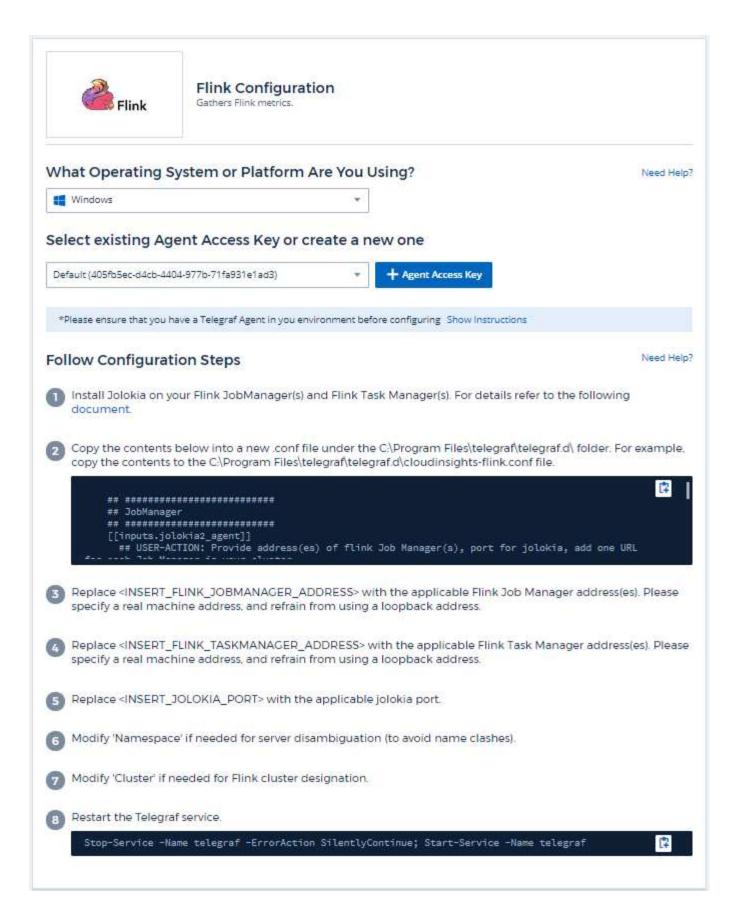

A full Flink deployment involves the following components:

JobManager: The Flink primary system. Coordinates a series of TaskManagers. In a High Availability setup, system will have more than one JobManager.

TaskManager: This is where Flink operators are executed.

The Flink plugin is based on the telegraf's Jolokia plugin. As such as a requirement to gather info from all Flink components, JMX needs to be configured and exposed via Jolokia on all components.

### Compatibility

Configuration was developed against Flink version 1.7.0.

### **Setting Up**

### Jolokia Agent Jar

For all individual components, a version the Jolokia agent jar file must be downloaded. The version tested against was Jolokia agent 1.6.0.

Instructions below assume that downloaded jar file (jolokia-jvm-1.6.0-agent.jar) is placed under location '/opt/flink/lib/'.

#### **JobManager**

To configure JobManager to expose the Jolokia API, you can setup the following environment variable on your nodes then restart the JobManager:

```
export FLINK_ENV_JAVA_OPTS="-javaagent:/opt/flink/lib/jolokia-jvm-1.6.0-
agent.jar=port=8778,host=0.0.0.0"
```

You can choose a different port for Jolokia (8778). If you have an internal IP to lock Jolokia onto you can replace the "catch all" 0.0.0.0 by your own IP. Notice this IP needs to be accessible from the telegraf plugin.

#### TaskManager

To configure TaskManager(s) to expose the Jolokia API, you can setup the following environment variable on your nodes then restart the TaskManager:

```
export FLINK_ENV_JAVA_OPTS="-javaagent:/opt/flink/lib/jolokia-jvm-1.6.0-
agent.jar=port=8778,host=0.0.0.0"
```

You can choose a different port for Jolokia (8778). If you have an internal IP to lock Jolokia onto you can replace the "catch all" 0.0.0.0 by your own IP. Notice this IP needs to be accessible from the telegraf plugin.

## **Objects and Counters**

| Object:            | Identifiers:                             | Attributes:                                                              | Datapoints:                                                                                                    |
|--------------------|------------------------------------------|--------------------------------------------------------------------------|----------------------------------------------------------------------------------------------------|
| Flink Task Manager | Cluster<br>Namespace<br>Server           | Node Name<br>Task Manager ID<br>Node IP                                  | Network Available Memory Segments Network Total Memory Segments Garbage Collection PS MarkSweep Count Garbage Collection PS MarkSweep Time Garbage Collection PS Scavenge Count Garbage Collection PS Scavenge Time Heap Memory Committed Heap Memory Init Heap Memory Max Heap Memory Used Thread Count Daemon Thread Count Peak Thread Count Thread Count Thread Count Total Started |
| Flink Job          | Cluster<br>Namespace<br>server<br>Job ID | Node Name Job Name Node IP Last Checkpoint External Path Restarting Time | Downtime Full Restarts Last Checkpoint Alignment Buffered Last Checkpoint Duration Last Checkpoint Size Number of Completed Checkpoints Number of Failed Checkpoints Number of in Progress Checkpoints Number of Checkpoints Uptime                                                                                                    |

| Object:           | Identifiers:                   | Attributes:          | Datapoints:                                                                                                    |
|-------------------|--------------------------------|----------------------|----------------------------------------------------------------------------------------------------|
| Flink Job Manager | Cluster<br>Namespace<br>Server | Node Name<br>Node IP | Garbage Collection PS MarkSweep Count Garbage Collection PS MarkSweep Time Garbage Collection PS Scavenge Count Garbage Collection PS Scavenge Time Heap Memory Committed Heap Memory Init Heap Memory Used Number Registered Task Managers Number Running Jobs Task Slots Available Task Slots Total Thread Count Daemon Thread Count Thread Count Thread Count Thread Count Thread Count Thread Count Thread Count Thread Count Thread Count Thread Count |

| Object:    | Identifiers:                     | Attributes:                                                                                                    | Datapoints:                                                                                                    |
|------------|----------------------------------|----------------------------------------------------------------------------------------------------|----------------------------------------------------------------------------------------------------|
| Flink Task | Cluster Namespace Job ID Task ID | Server Node Name Job Name Sub Task Index Task Attempt ID Task Attempt Number Task Name Task Manager ID Node IP Current Input Watermark | Buffers In Pool Usage Buffers Out Pool Usage Buffers Out Queue Length Number Buffers In Local Number Buffers In Local Per Second Count Number Buffers in Local Per Second Rate Number Buffers In Remote Number Buffers In Remote Per Second Count Number Buffers In Remote Per Second Rate Number Buffers Out Number Buffers Out Number Buffers Out Per Second Count Number Buffers Out Per Second Rate Number Bytes In Local Number Bytes In Local Per Second Rate Number Bytes In Local Per Second Rate Number Bytes In Remote Per Second Rate Number Bytes In Remote Number Bytes In Remote Per Second Rate Number Bytes In Remote Per Second Rate Number Bytes Out Number Bytes Out Number Bytes Out Per Second Count Number Bytes Out Per Second Count Number Bytes Out Per Second Count Number Records In Number Records In Number Records In Per Second Count Number Records In Per Second Count Number Records Out Per Second Count Number Records Out Per Second Count Number Records Out Per Second Count Number Records Out Per Second Count Number Records Out Per Second Count Number Records Out Per Second Count Number Records Out Per Second Count Number Records Out Per Second Count Number Records Out Per Second Count Number Records Out Per Second Count Number Records Out Per Second Rate |

| Object:             | Identifiers:                                 | Attributes:                                                                                                    | Datapoints:                                                                                                    |
|---------------------|----------------------------------------------|----------------------------------------------------------------------------------------------------|----------------------------------------------------------------------------------------------------|
| Flink Task Operator | Cluster Namespace Job ID Operator ID Task ID | Server Node Name Job Name Operator Name Sub Task Index Task Attempt ID Task Attempt Number Task Name Task Manager ID Node IP | Current Input Watermark Current Output Watermark Number Records In Number Records In Per Second Count Number Records In Per Second Rate Number Records Out Per Second Count Number Records Out Per Second Count Number Records Out Per Second Rate Number Late Records Dropped Assigned Partitions Bytes Consumed Rate Commit Latency Avg Commit Latency Max Commit Failed Commits Succeeded Connection Close Rate Connection Count Connection Creation Rate Count Fetch Latency Avg Fetch Latency Max Fetch Rate Fetch Size Avg Fetch Throttle Time Avg Fetch Throttle Time Avg Fetch Throttle Throttle Throttle Throttle Throttle Throttle Throttle Throttle Throttle Throttle Throttle Throttle Throttle Throttle Throttle Throttle Throttle Throttle Throttle Throttle Throttle Throttle Throttle |

Additional information may be found from the Support page.

## **Hadoop Data Collector**

Cloud Insights uses this data collector to gather metrics from Hadoop.

### Installation

- 1. From **Observability > Collectors**, click **+Data Collector**. Choose Hadoop.
  - Select the Operating System or Platform on which the Telegraf agent is installed.
- 2. If you haven't already installed an Agent for collection, or you wish to install an Agent for a different Operating System or Platform, click *Show Instructions* to expand the Agent installation instructions.
- 3. Select the Agent Access Key for use with this data collector. You can add a new Agent Access Key by clicking the **+ Agent Access Key** button. Best practice: Use a different Agent Access Key only when you want to group data collectors, for example, by OS/Platform.
- 4. Follow the configuration steps to configure the data collector. The instructions vary depending on the type of Operating System or Platform you are using to collect data.

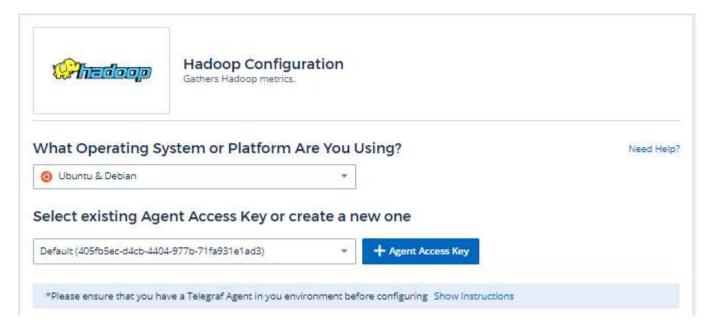

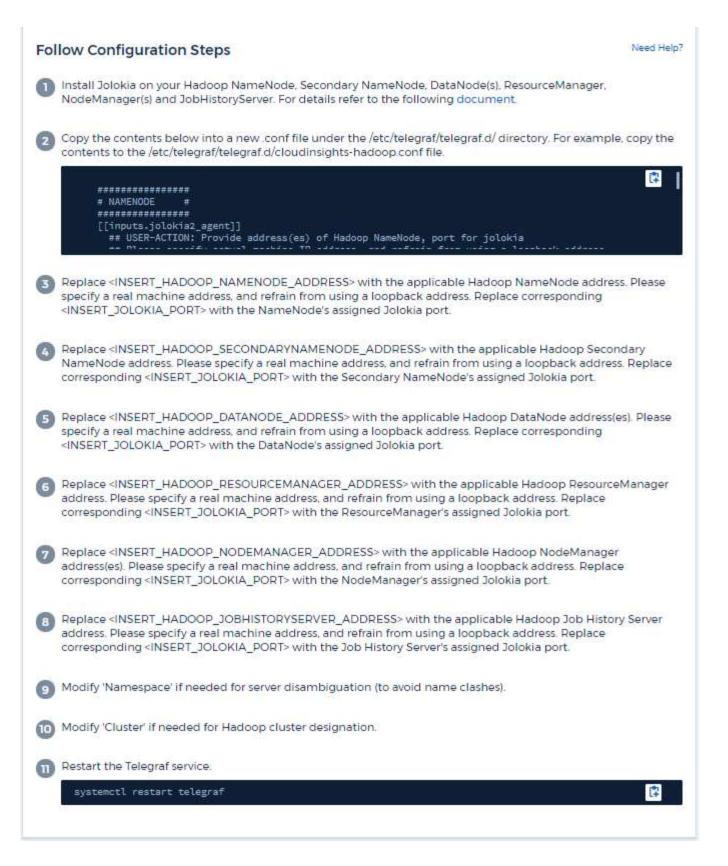

A full Hadoop deployment involves the following components:

 NameNode: The Hadoop Distributed File System (HDFS) primary system. Coordinates a series of DataNodes.

- Secondary NameNode: a warm failover for the main NameNode. In Hadoop the promotion to NameNode does not occur automatically. Secondary NameNode gathers information from NameNode to be ready to be promoted when needed.
- DataNode: Actual owner for data.
- ResourceManager: The compute primary system (Yarn). Coordinates a series of NodeManagers.
- NodeManager: The resource for compute. Actual location for running of applications.
- JobHistoryServer: Responsible for servicing all job history related requests.

The Hadoop plugin is based on the telegraf's Jolokia plugin. As such as a requirement to gather info from all Hadoop components, JMX needs to be configured and exposed via Jolokia on all components.

### Compatibility

Configuration was developed against Hadoop version 2.9.2.

### **Setting Up**

#### Jolokia Agent Jar

For all individual components, a version the Jolokia agent jar file must be downloaded. The version tested against was Jolokia agent 1.6.0.

Instructions below assume that downloaded jar file (jolokia-jvm-1.6.0-agent.jar) is placed under location '/opt/hadoop/lib/'.

#### NameNode

To configure NameNode to expose the Jolokia API, you can setup the following in <HADOOP HOME>/etc/hadoop/hadoop-env.sh:

```
export HADOOP_NAMENODE_OPTS="$HADOOP_NAMENODE_OPTS
-javaagent:/opt/hadoop/lib/jolokia-jvm-1.6.0
-agent.jar=port=7800,host=0.0.0.0 -Dcom.sun.management.jmxremote
-Dcom.sun.management.jmxremote.port=8000
-Dcom.sun.management.jmxremote.ssl=false
-Dcom.sun.management.jmxremote.password.file=$HADOOP_HOME/conf/jmxremote.p
assword"
You can choose a different port for JMX (8000 above) and Jolokia (7800).
If you have an internal IP to lock Jolokia onto you can replace the "catch
all" 0.0.0.0 by your own IP. Notice this IP needs to be accessible from
the telegraf plugin. You can use the option '-
Dcom.sun.management.jmxremote.authenticate=false' if you don't want to
authenticate. Use at your own risk.
```

#### **Secondary NameNode**

To configure the Secondary NameNode to expose the Jolokia API, you can setup the following in <HADOOP HOME>/etc/hadoop/hadoop-env.sh:

```
export HADOOP_SECONDARYNAMENODE_OPTS="$HADOOP_SECONDARYNAMENODE_OPTS
-javaagent:/opt/hadoop/lib/jolokia-jvm-1.6.0
-agent.jar=port=7802,host=0.0.0.0 -Dcom.sun.management.jmxremote
-Dcom.sun.management.jmxremote.port=8002
-Dcom.sun.management.jmxremote.ssl=false
-Dcom.sun.management.jmxremote.password.file=$HADOOP_HOME/conf/jmxremote.p
assword"
You can choose a different port for JMX (8002 above) and Jolokia (7802).
If you have an internal IP to lock Jolokia onto you can replace the "catch all" 0.0.0.0 by your own IP. Notice this IP needs to be accessible from the telegraf plugin. You can use the option '-
Dcom.sun.management.jmxremote.authenticate=false' if you don't want to authenticate. Use at your own risk.
```

#### **DataNode**

To configure the DataNodes to expose the Jolokia API, you can setup the following in <HADOOP\_HOME>/etc/hadoop/hadoop-env.sh:

```
export HADOOP_DATANODE_OPTS="$HADOOP_DATANODE_OPTS
-javaagent:/opt/hadoop/lib/jolokia-jvm-1.6.0
-agent.jar=port=7801,host=0.0.0.0 -Dcom.sun.management.jmxremote
-Dcom.sun.management.jmxremote.port=8001
-Dcom.sun.management.jmxremote.ssl=false
-Dcom.sun.management.jmxremote.password.file=$HADOOP_HOME/conf/jmxremote.p
assword"
You can choose a different port for JMX (8001 above) and Jolokia (7801).
If you have an internal IP to lock Jolokia onto you can replace the "catch all" 0.0.0.0 by your own IP. Notice this IP needs to be accessible from the telegraf plugin. You can use the option '-
Dcom.sun.management.jmxremote.authenticate=false' if you don't want to authenticate. Use at your own risk.
```

#### ResourceManager

To configure the ResourceManager to expose the Jolokia API, you can setup the following in <HADOOP HOME>/etc/hadoop/hadoop-env.sh:

```
export YARN_RESOURCEMANAGER_OPTS="$YARN_RESOURCEMANAGER_OPTS
-javaagent:/opt/hadoop/lib/jolokia-jvm-1.6.0
-agent.jar=port=7803,host=0.0.0.0 -Dcom.sun.management.jmxremote
-Dcom.sun.management.jmxremote.port=8003
-Dcom.sun.management.jmxremote.ssl=false
-Dcom.sun.management.jmxremote.password.file=$HADOOP_HOME/conf/jmxremote.p
assword"
You can choose a different port for JMX (8003 above) and Jolokia (7803).
If you have an internal IP to lock Jolokia onto you can replace the "catch
all" 0.0.0.0 by your own IP. Notice this IP needs to be accessible from
the telegraf plugin. You can use the option '-
Dcom.sun.management.jmxremote.authenticate=false' if you don't want to
authenticate. Use at your own risk.
```

## NodeManager

To configure the NodeManagers to expose the Jolokia API, you can setup the following in <HADOOP HOME>/etc/hadoop/hadoop-env.sh:

```
export YARN_NODEMANAGER_OPTS="$YARN_NODEMANAGER_OPTS
-javaagent:/opt/hadoop/lib/jolokia-jvm-1.6.0
-agent.jar=port=7804,host=0.0.0.0 -Dcom.sun.management.jmxremote
-Dcom.sun.management.jmxremote.port=8004
-Dcom.sun.management.jmxremote.ssl=false
-Dcom.sun.management.jmxremote.password.file=$HADOOP_HOME/conf/jmxremote.p
assword"
You can choose a different port for JMX (8004 above) and Jolokia (7804).
If you have an internal IP to lock Jolokia onto you can replace the "catch
all" 0.0.0.0 by your own IP. Notice this IP needs to be accessible from
the telegraf plugin. You can use the option '-
Dcom.sun.management.jmxremote.authenticate=false' if you don't want to
authenticate. Use at your own risk.
```

#### **JobHistoryServer**

To configure the JobHistoryServer to expose the Jolokia API, you can setup the following in <HADOOP HOME>/etc/hadoop/hadoop-env.sh:

export HADOOP JOB HISTORYSERVER OPTS="\$HADOOP JOB HISTORYSERVER OPTS

- -javaagent:/opt/hadoop/lib/jolokia-jvm-1.6.0
- -agent.jar=port=7805, host=0.0.0.0 -Dcom.sun.management.jmxremote
- -Dcom.sun.management.jmxremote.port=8005
- -Dcom.sun.management.jmxremote.password.file=\$HADOOP\_HOME/conf/jmxremote.password"

You can choose a different port for JMX (8005 above) and Jolokia (7805). If you have an internal IP to lock Jolokia onto you can replace the "catch all" 0.0.0.0 by your own IP. Notice this IP needs to be accessible from the telegraf plugin. You can use the option '-

Dcom.sun.management.jmxremote.authenticate=false' if you don't want to authenticate. Use at your own risk.

## **Objects and Counters**

The following objects and their counters are collected:

| Object:                      | Identifiers:                   | Attributes:                                     | Datapoints:                                                                                                    |
|------------------------------|--------------------------------|-------------------------------------------------|----------------------------------------------------------------------------------------------------|
| Hadoop Secondary<br>NameNode | Cluster<br>Namespace<br>Server | Node Name<br>Node IP<br>Compile Info<br>Version | GC Copies Count GC Marks Sweep Compact Count GC Number Info Threshold Exceeded GC Number Warning Threshold Exceeded GC Time GC Copy Time GC Marks Sweep Compact Time GC Total Extra Sleep Time Logs Error Count Logs Fatal Count Logs Info Count Logs Warn Count Memory Heap Committed Memory Heap Max Memory Heap Used Memory Max Memory Non Heap Committed Memory Non Heap Used Threads Blocked Threads New Threads Runnable Threads Terminated Threads Timed Waiting Threads Waiting |

| Object:            | Identifiers:                   | Attributes:          | Datapoints:                                                                                                    |
|--------------------|--------------------------------|----------------------|----------------------------------------------------------------------------------------------------|
| Hadoop NodeManager | Cluster<br>Namespace<br>Server | Node Name<br>Node IP | Containers Allocated Memory Allocate Memory Allocated Oportunistic Virtual Cores Allocated Oportunistic Virtual Cores Allocated Memory Available Virtual Cores Available Directories Bad Local Directories Bad Local Directories Bad Log Cache Size Before Clean Container Launch Duration Avg Time Container Launch Duration Number Of Operations Containers Completed Containers Failed Containers Failed Containers Reiniting Containers Reiniting Containers Rolled Back on Failure Containers Running Disk Utilization Good Local Directories Disk Utilization Good Local Directories Bytes Deleted Private Bytes Deleted Public Containers Running Opportunistic Bytes Deleted Total Shuffle Connections Shuffle Output Bytes Shuffle Outputs Failed Shuffle Outputs Failed Shuffle Outputs Ok GC Count GC Copies Count GC Marks Sweep Compact Count GC Number Info Threshold Exceeded GC Number Warning Threshold Exceeded GC Time GC Copy Time GC Marks Sweep Compact Time GC Total Extra Sleep Time Logs Error Count Logs Fatal Count |

| Object:                   | Identifiers:                   | Attributes: | Datapoints:                                                                                                    |
|---------------------------|--------------------------------|-------------|----------------------------------------------------------------------------------------------------|
| Hadoop<br>ResourceManager | Cluster<br>Namespace<br>Server | Node IP     | ApplicationMaster Launch Delay Avg ApplicationMaster Launch Delay Number ApplicationMaster Register Delay Avg ApplicationMaster Register Delay Number NodeManager Active Number NodeManager Decomissioned Number NodeManager Decomissioning Number NodeManager Lost Number NodeManager Lost Number NodeManager Rebooted Number NodeManager Shutdown Number NodeManager Healthy Number NodeManager Healthy Number NodeManager Wemory Limit NodeManager Virtual Cores Limit Used Capacity Active Applications Active Users Aggregate Containers Allocated Aggregate Containers Preempted Aggregate Containers Released Aggregate Node Local Containers Allocated Aggregate Node Local Containers Allocated Aggregate Virtual Cores Seconds Preempted Aggregate Virtual Cores Seconds Preempted Containers Allocated Aggregate Virtual Cores Seconds Preempted Containers Allocated Aggregate Virtual Cores Seconds Preempted Containers Allocated Aggregate Virtual Cores Seconds Preempted Containers Allocated Aggregate Virtual Cores Seconds Preempted Containers Allocated Aggregate Virtual Cores Seconds Preempted Containers Allocated Application Attempt First Container Allocation Delay Avg Time Application Attempt First Container Allocation Delay Number |

| Object:         | Identifiers:                   | Attributes:                                   | Datapoints:                                                                                                    |
|-----------------|--------------------------------|-----------------------------------------------|----------------------------------------------------------------------------------------------------|
| Hadoop DataNode | Cluster<br>Namespace<br>Server | Node Name<br>Node IP<br>Cluster ID<br>Version | Transceiver Count Transmits in Progress Cache Capacity Cache Used Capacity DFS Used Estimated Capacity Lost Total Last Volume Failure Rate Blocks Number Cached Blocks Number Failed to Cache Blocks Number Failed to Uncache Volumes Number Failed Capacity Remaining GC Count GC Copies Count GC Marks Sweep Compact Count GC Number Info Threshold Exceeded GC Number Warning Threshold Exceeded GC Time GC Copy Time GC Marks Sweep Compact Time GC Total Extra Sleep Time Logs Fatal Count Logs Fatal Count Logs Warn Count Memory Heap Committed Memory Heap Max Memory Heap Used Memory Heap Used Memory Non Heap Committed Memory Non Heap Committed Memory Non Heap Used Threads Blocked Threads Runnable Threads Terminated Threads Terminated Threads Terminated Threads Timed Waiting Threads Waiting |

| Object:         | Identifiers:                   | Attributes:                                                                                                    | Datapoints:                                                                                                    |
|-----------------|--------------------------------|----------------------------------------------------------------------------------------------------|----------------------------------------------------------------------------------------------------|
| Hadoop NameNode | Cluster<br>Namespace<br>Server | Node IP Transaction ID Last Written Time Since Last Loaded Edits HA State File System State Block Pool ID Cluster ID Compile Info Distinct Version Count Version | Block Capacity Blocks Total Capacity Total Capacity Used Non DFS Blocks Corrupt Estimated Capacity Lost Total Blocks Excess Heartbeats Expired Files Total File System Lock Queue Length Blocks Missing Replication with Factor One Clients Active Data Nodes Decommissioning Dead Data Nodes Decommissioning Live Data Nodes Decommissioning Encryption Zones Number Data Nodes Decomissioning Encryption Zones Number Data Nodes Entering Maintenance Files Under Construction Data Nodes Dead in Maintenance Data Nodes Live in Maintenance Data Nodes Live in Maintenance Data Nodes Live Storages Stale Replication Pending Timeouts Data Node Message Pending Blocks Pending Deletion Blocks Pending Replication Blocks Misreplicated Postponed Blocks Scheduled Replication Snapshots Snapshottable Directories Data Nodes Stale Files Total Load Total Sync Count Total Transactions Since Last Checkpoint |

| Object:                 | Identifiers:                   | Attributes:          | Datapoints:                                                                                                    |
|-------------------------|--------------------------------|----------------------|----------------------------------------------------------------------------------------------------|
| Hadoop JobHistoryServer | Cluster<br>Namespace<br>Server | Node Name<br>Node IP | GC Copies Count GC Marks Sweep Compact Count GC Number Info Threshold Exceeded GC Number Warning Threshold Exceeded GC Time GC Copy Time GC Marks Sweep Compact Time GC Total Extra Sleep Time Logs Error Count Logs Fatal Count Logs Info Count Logs Warn Count Memory Heap Committed Memory Heap Used Memory Heap Used Memory Non Heap Committed Memory Non Heap Used Threads Blocked Threads Runnable Threads Terminated Threads Timed Waiting Threads Waiting |

# **Troubleshooting**

Additional information may be found from the Support page.

# **HAProxy Data Collector**

Cloud Insights uses this data collector to gather metrics from HAProxy.

### Installation

- 1. From **Observability > Collectors**, click **+Data Collector**. Choose HAProxy.
  - Select the Operating System or Platform on which the Telegraf agent is installed.
- 2. If you haven't already installed an Agent for collection, or you wish to install an Agent for a different Operating System or Platform, click *Show Instructions* to expand the Agent installation instructions.
- 3. Select the Agent Access Key for use with this data collector. You can add a new Agent Access Key by clicking the **+ Agent Access Key** button. Best practice: Use a different Agent Access Key only when you

want to group data collectors, for example, by OS/Platform.

4. Follow the configuration steps to configure the data collector. The instructions vary depending on the type of Operating System or Platform you are using to collect data.

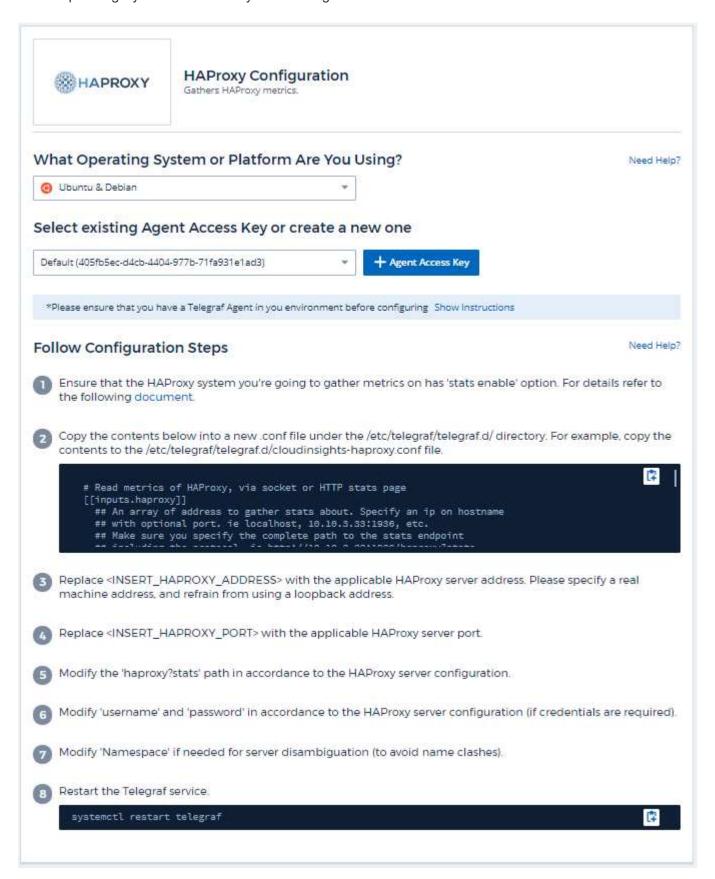

## Setup

Telegraf's plugin for HAProxy relies on HAProxy Stats enablement. This is a configuration built into HAProxy but it is not enabled out of the box. When enabled, HAProxy will expose an HTML endpoint that can be viewed on your browser or scraped for extraction of status of all HAProxy configurations.

## Compatibility:

Configuration was developed against HAProxy version 1.9.4.

## **Setting Up:**

To enable stats, edit your haproxy configuration file and add the the following lines after the 'defaults' section, using your own user/password and/or haproxy URL:

```
stats enable
stats auth myuser:mypassword
stats uri /haproxy?stats
```

The following is a simplified example configuration file with stats enabled:

```
global
  daemon
  maxconn 256
defaults
  mode http
  stats enable
  stats uri /haproxy?stats
  stats auth myuser:mypassword
  timeout connect 5000ms
  timeout client 50000ms
  timeout server 50000ms
frontend http-in
  bind *:80
  default backend servers
frontend http-in9080
 bind *:9080
  default backend servers 2
backend servers
  server server1 10.128.0.55:8080 check ssl verify none
  server server2 10.128.0.56:8080 check ssl verify none
backend servers 2
  server server3 10.128.0.57:8080 check ssl verify none
  server server4 10.128.0.58:8080 check ssl verify none
```

For complete and up to date instructions, see the HAProxy documentation.

# **Objects and Counters**

The following objects and their counters are collected:

| Object:          | Identifiers:                  | Attributes:                                                                                    | Datapoints:                                                                                                    |
|------------------|-------------------------------|------------------------------------------------------------------------------------------------|----------------------------------------------------------------------------------------------------|
| HAProxy Frontend | Namespace<br>Address<br>Proxy | Node IP Node Name Proxy ID Mode Process id Sessions Rate Limit Server id Sessions Limit Status | Bytes In Bytes Out Cache Hits Cache Lookups Compression Bytes Bypassed Compression Bytes In Compression Bytes Out Compression Responses Connection Rate Connection Rate Max Connections Total Requests Denied by Connection Rule Requests Denied by Security Concerns Responses Denied by Security Concerns Responses Denied by Session Rule Requests Errors Responses 1xx Responses 1xx Responses 2xx Responses 3xx Responses 4xx Responses 5xx Responses 5xx Responses Other Requests Intercepted Sessions Rate Sessions Rate Sessions Rate Max Requests Rate Requests Total Sessions Sessions Max Sessions Total Requests Rewrites |

| Object:         | Identifiers:                  | Attributes:                                                                                                    | Datapoints:                                                                                                    |
|-----------------|-------------------------------|----------------------------------------------------------------------------------------------------|----------------------------------------------------------------------------------------------------|
| HAProxy Backend | Namespace<br>Address<br>Proxy | Node IP Node Name Proxy ID Last Change Time Last Session Time Mode Process id Server id Sessions Limit Status Weight | Active Servers Backup Servers Bytes In Bytes Out Cache Hits Cache Lookups Check Downs Client Aborts Compression Bytes Bypassed Compression Bytes In Compression Bytes Out Compression Responses Connections Connection Average Time Downtime Total Requests Denied by Security Concerns Responses Denied by Security Concerns Response Errors Response Errors Responses 1xx Responses 2xx Responses 3xx Responses 3xx Responses 5xx Responses 5xx Responses Other Server Selected Total Queue Current Queue Max Queue Average Time Sessions per Second Sessions per Second Sessions per Second Sessions Total Connection Reuse Response Time Average Sessions Sessions Total Sessions Total Sessions Total Time Average Requests Redispatches Requests Retries Requests Rewrites |

# **Troubleshooting**

Additional information may be found from the Support page.

# **JVM Data Collector**

Cloud Insights uses this data collector to gather metrics from JVM.

## Installation

- 1. From **Observability > Collectors**, click **+Data Collector**. Choose JVM.
  - Select the Operating System or Platform on which the Telegraf agent is installed.
- 2. If you haven't already installed an Agent for collection, or you wish to install an Agent for a different Operating System or Platform, click *Show Instructions* to expand the Agent installation instructions.
- Select the Agent Access Key for use with this data collector. You can add a new Agent Access Key by
  clicking the + Agent Access Key button. Best practice: Use a different Agent Access Key only when you
  want to group data collectors, for example, by OS/Platform.
- 4. Follow the configuration steps to configure the data collector. The instructions vary depending on the type of Operating System or Platform you are using to collect data.

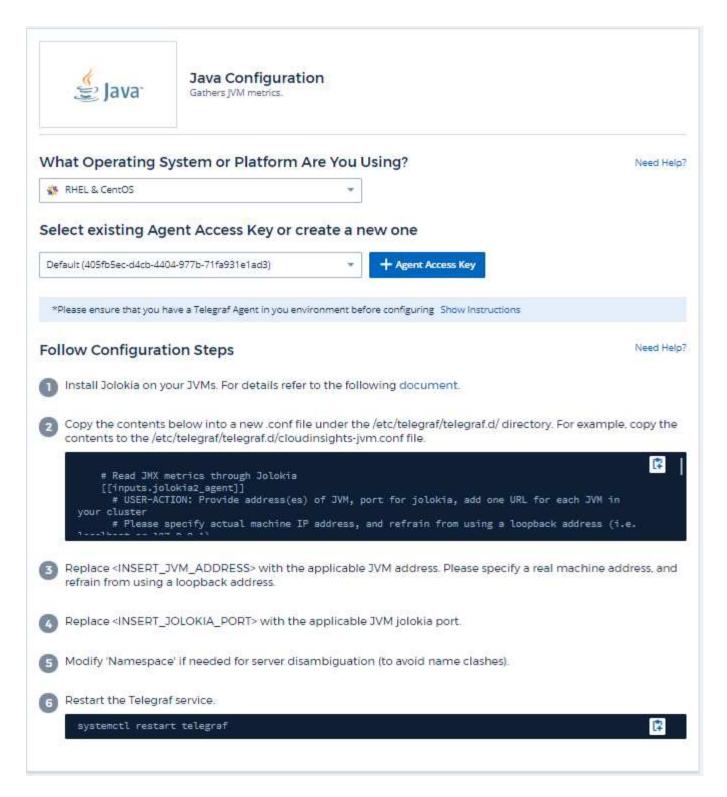

# Setup

Information may be found in JVM documentation.

# **Objects and Counters**

The following objects and their counters are collected:

| Object: | Identifiers:     | Attributes:                                                                                                    | Datapoints:                                                                                                    |
|---------|------------------|----------------------------------------------------------------------------------------------------|----------------------------------------------------------------------------------------------------|
| JVM     | Namespace<br>JVM | OS Architecture OS Name OS Version Runtime Specification Vendor Runtime Specification Version Uptime Runtime VM Vendor Runtime VM Vendor Runtime VM Version Node Name Node IP | Class Loaded Class Unloaded Memory Heap Committed Memory Heap Init Memory Heap Used Max Memory Heap Used Memory Non Heap Committed Memory Non Heap Init Memory Non Heap Max Memory Non Heap Used Memory Objects Pending Finalization OS Processors Available OS Committed Virtual Memory Size OS Free Physical Memory Size OS Free Swap Space Size OS Max File Descriptor Count OS Open File Descriptor Count OS Open File Descriptors Count OS Processor CPU Load OS Processor CPU Load OS Processor CPU Time OS System CPU Load OS System Load Average OS Total Physical Memory Size OS Total Swap Space Size Thread Daemon Count Thread Peak Count Thread Peak Count Thread Count Thread Count Thread Count Garbage Collector Copy Collection Count Garbage Collector Copy Collection Time Garbage Collector Mark- sweep Collection Count Garbage Collector G1 Old Generation Collection Count Garbage Collector G1 Old Generation Collection Time Garbage Collector G1 Old Generation Collection Time Garbage Collector G1 Old Generation Collection Time Garbage Collector G1 Time Garbage Collector G1 |

## **Troubleshooting**

Additional information may be found from the Support page.

# Kafka Data Collector

Cloud Insights uses this data collector to gather metrics from Kafka.

## Installation

1. From Observability > Collectors, click +Data Collector. Choose Kafka.

Select the Operating System or Platform on which the Telegraf agent is installed.

- 2. If you haven't already installed an Agent for collection, or you wish to install an Agent for a different Operating System or Platform, click *Show Instructions* to expand the Agent installation instructions.
- 3. Select the Agent Access Key for use with this data collector. You can add a new Agent Access Key by clicking the **+ Agent Access Key** button. Best practice: Use a different Agent Access Key only when you want to group data collectors, for example, by OS/Platform.
- 4. Follow the configuration steps to configure the data collector. The instructions vary depending on the type of Operating System or Platform you are using to collect data.

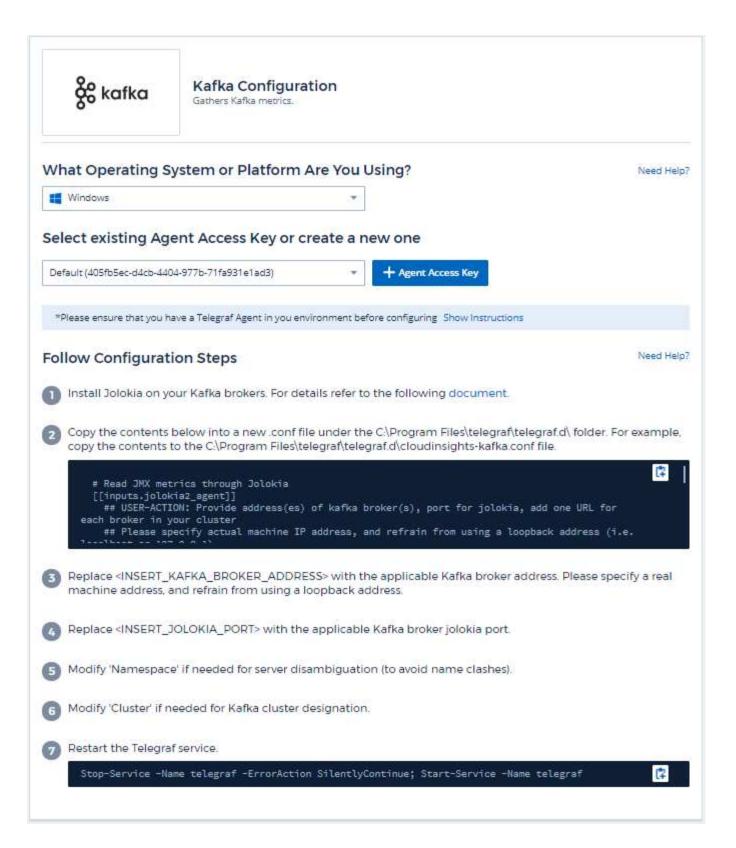

## Setup

The Kafka plugin is based on the telegraf's Jolokia plugin. As such as a requirement to gather info from all Kafka brokers, JMX needs to be configured and exposed via Jolokia on all components.

## Compatibility

Configuration was developed against Kafka version 0.11.0.2.

## Setting up

All the instructions below assume your install location for kafka is '/opt/kafka'. You can adapt instructions below to reflect your install location.

#### Jolokia Agent Jar

A version the Jolokia agent jar file must be downloaded. The version tested against was Jolokia agent 1.6.0.

Instructions below assume that the downloaded jar file (jolokia-jvm-1.6.0-agent.jar) is placed under the location '/opt/kafka/libs/'.

#### Kafka Brokers

To configure Kafka Brokers to expose the Jolokia API, you can add the following in <KAFKA HOME>/bin/kafka-server-start.sh, just before the 'kafka-run-class.sh' call:

```
export JMX_PORT=9999
export RMI_HOSTNAME=`hostname -I`
export KAFKA_JMX_OPTS="-javaagent:/opt/kafka/libs/jolokia-jvm-1.6.0-
agent.jar=port=8778,host=0.0.0.0
-Dcom.sun.management.jmxremote.password.file=/opt/kafka/config/jmxremote.p
assword -Dcom.sun.management.jmxremote.ssl=false
-Djava.rmi.server.hostname=$RMI_HOSTNAME
-Dcom.sun.management.jmxremote.rmi.port=$JMX_PORT"
```

Note that example above is using 'hostname -I' to setup the 'RMI\_HOSTNAME' environment variable. In multiple IP machines, this will need to be tweaked to gather the IP you care about for RMI connections.

You can choose a different port for JMX (9999 above) and Jolokia (8778). If you have an internal IP to lock Jolokia onto you can replace the "catch all" 0.0.0.0 by your own IP. Notice this IP needs to be accessible from the telegraf plugin. You can use the option '-Dcom.sun.management.jmxremote.authenticate=false' if you don't want to authenticate. Use at your own risk.

## **Objects and Counters**

The following objects and their counters are collected:

| Object:      | Identifiers:                   | Attributes:          | Datapoints:                                                                                                    |
|--------------|--------------------------------|----------------------|----------------------------------------------------------------------------------------------------|
| Kafka Broker | Cluster<br>Namespace<br>Broker | Node Name<br>Node IP | Replica Manager Fetcher Max Lag Zookeeper Client Connections Zookeeper Client Connections (15m rate) Zookeeper Client Connections (5m rate) Zookeeper Client Connections (mean rate) Zookeeper Client Connections (mean rate) Zookeeper Client Connections (1m rate) Replica Manager Partition Count Thread Count Daemon Thread Count Current Thread Count Current Thread Count Total Started Offline Partitions Produce Requests Total Time (50th Percentile) Produce Requests Total Time (95th Percentile) Produce Requests Total Time (98 Percentile) Produce Requests Total Time (99 Percentile) Produce Requests Total Time (99th Percentile) Produce Requests Total Time (99th Percentile) Produce Requests Total Time (99th Percentile) Produce Requests Total Time Max Produce Requests Total Time Mean Produce Requests Total Time Mean Produce Requests Total Time Max Produce Requests Total Time Max Produce Reque |

## **Troubleshooting**

Additional information may be found from the Support page.

# **Kibana Data Collector**

Cloud Insights uses this data collector to gather metrics from Kibana.

## Installation

1. From **Observability > Collectors**, click **+Data Collector**. Choose Kibana.

Select the Operating System or Platform on which the Telegraf agent is installed.

- 2. If you haven't already installed an Agent for collection, or you wish to install an Agent for a different Operating System or Platform, click *Show Instructions* to expand the Agent installation instructions.
- 3. Select the Agent Access Key for use with this data collector. You can add a new Agent Access Key by clicking the **+ Agent Access Key** button. Best practice: Use a different Agent Access Key only when you want to group data collectors, for example, by OS/Platform.
- 4. Follow the configuration steps to configure the data collector. The instructions vary depending on the type of Operating System or Platform you are using to collect data.

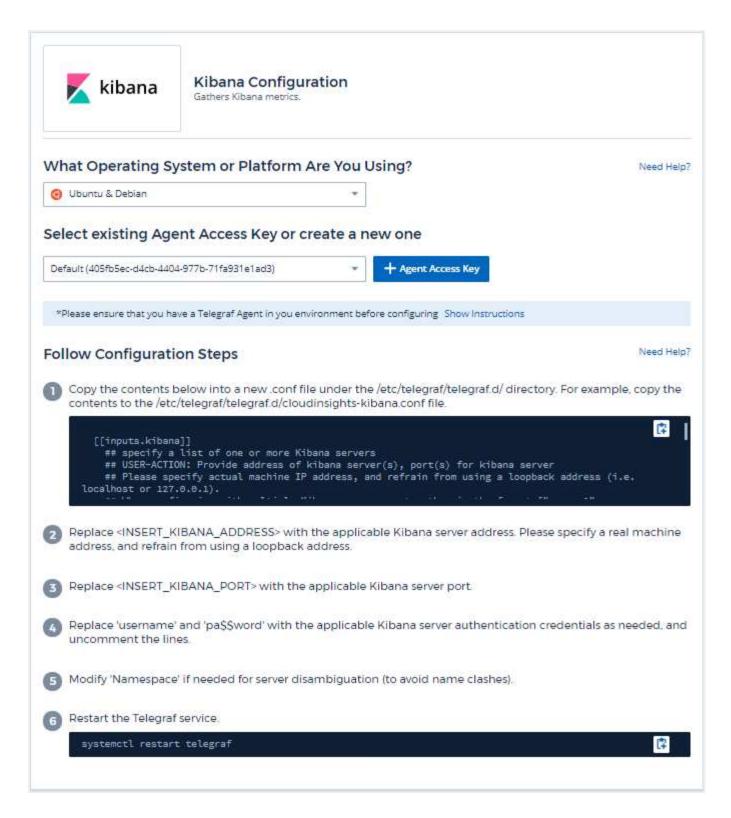

# Setup

Information may be found in the Kibana documentation.

# **Objects and Counters**

The following objects and their counters are collected:

| Object: | Identifiers:         | Attributes:                               | Datapoints:                                                                                                  |
|---------|----------------------|-------------------------------------------|----------------------------------------------------------------------------------------------------|
| Kibana  | Namespace<br>Address | Node IP<br>Node Name<br>Version<br>Status | Concurrent Connections Heap Max Heap Used Requests per Second Response Time Average Response Time Max Uptime |

## **Troubleshooting**

Additional information may be found from the Support page.

# **Kubernetes Monitoring Operator Installation and Configuration**

Cloud Insights offers the **Kubernetes Monitoring Operator** for Kubernetes collection. Navigate to **Kubernetes > Collectors > +Kubernetes Collector** to deploy a new operator.

## **Before installing the Kubernetes Monitoring Operator**

See the Pre-requisites documentation before installing or upgrading the Kubernetes Monitoring Operator.

## **Installing the Kubernetes Monitoring Operator**

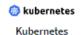

# Deploy NetApp Monitoring Operator

Quickly install and configure a Kubernetes Operator to send cluster information to Cloud Insights.

| Select existing API Access Token or create a new one |   |                    |                             |  |
|------------------------------------------------------|---|--------------------|-----------------------------|--|
| KEY2024 (vw6NdM)                                     | • | + API Access Token | Production Best Practices 🕜 |  |
|                                                      |   |                    |                             |  |

Installation Instructions Need Help?

Please review the pre-requisites for installing the NetApp Kubernetes Monitoring Operator. To update an existing operator installation please follow these steps.

Define Kubernetes cluster name and namespace
 Provide the Kubernetes cluster name and specify a namespace for deploying the monitoring components.

| Cluster     | Namespace         |  |
|-------------|-------------------|--|
| clustername | netapp-monitoring |  |

2 Download the operator YAML files

Execute the following download command in a bash prompt.

Copy Download Command Snippet

Reveal Download Command Snippet

This snippet includes a unique access key that is valid for 24 hours.

Optional: Upload the operator images to your private repository

By default, the operator pulls container images from the Cloud Insights repository. To use a private repository, download the required images using the Image Pull command. Then upload them to your private repository maintaining the same tags and directory structure. Finally, update the image paths in operator-deployment and the docker repository settings in operator-config.yaml. For more information review the documentation.

Copy Image Pull Snippet

Reveal Image Pull Snippet

Copy Repository Password

Reveal Repository Password

This password is valid for 24 hours.

Optional: Review available configuration options

Configure custom options such as proxy and private repository settings. Review the instructions and available options.

Deploy the operator (create new or upgrade existing)

Execute the kubectl snippet to apply the following operator YAML files.

- operator-setup.yaml Create the operator's dependencies.
- · operator-secrets.yaml Create secrets holding your API key.
- operator-deployment.yaml, operator-cr.yaml Deploy the NetApp Kubernetes Monitoring Operator.
- · operator-config.yaml Apply the configuration settings if not already present.

Copy kubectl Apply Snippet

Reveal kubectl Apply Snipper

After deploying the operator, delete or securely store operator-secrets.yaml.

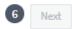

#### Steps to install Kubernetes Monitoring Operator agent on Kubernetes:

- 1. Enter a unique cluster name and namespace. If you are upgrading from a previous Kubernetes Operator, use the same cluster name and namespace.
- 2. Once these are entered, you can copy the Download Command snippet to the clipboard.
- 3. Paste the snippet into a *bash* window and execute it. The Operator installation files will be downloaded. Note that the snippet has a unique key and is valid for 24 hours.
- 4. If you have a custom or private repository, copy the optional Image Pull snippet, paste it into a bash shell and execute it. Once the images have been pulled, copy them to your private repository. Be sure to maintain the same tags and folder structure. Update the paths in operator-deployment.yaml as well as the docker repository settings in operator-config.yaml.
- 5. If desired, review available configuration options such as proxy or private repository settings. You can read more about configuration options.
- 6. When you are ready, deploy the Operator by copying the kubectl Apply snippet, downloading it, and executing it.
- 7. The installation proceeds automatically. When it is complete, click the *Next* button.
- 8. When installation is complete, click the *Next* button. Be sure to also delete or securely store the *operator-secrets.yaml* file.

If you are using a proxy, read about configuring proxy.

If you are have a custom repository, read about using a custom/private docker repository.

## **Kubernetes Monitoring Components**

Cloud Insights Kubernetes Monitoring is comprised of four monitoring components:

- Cluster Metrics
- Network Performance and Map (optional)
- · Event Logs (optional)
- Change Analysis (optional)

The optional components above are enabled by default for each Kubernetes collector; if you decide you don't need a component for a particular collector, you can disable it by navigating to **Kubernetes > Collectors** and selecting *Modify Deployment* from the collector's "three dots" menu on the right of the screen.

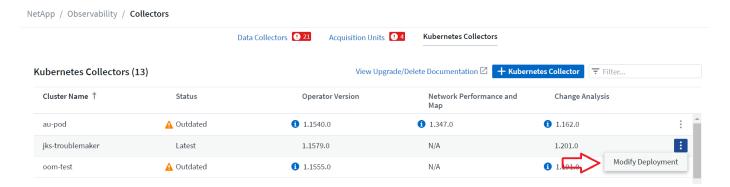

The screen shows the current state of each component and allows you to disable or enable components for that collector as needed.

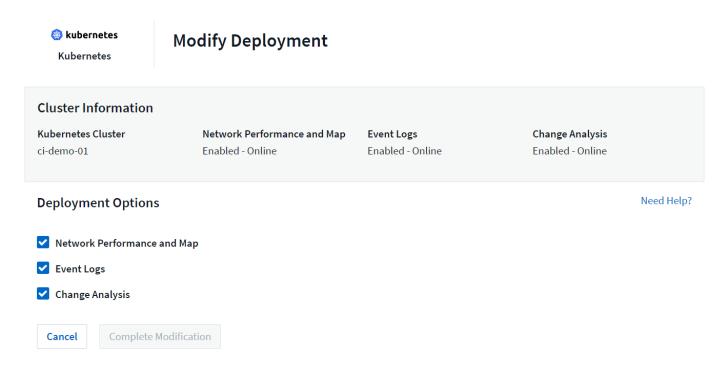

# **Upgrading**

## **Upgrading to the latest Kubernetes Monitoring Operator**

Determine whether an AgentConfiguration exists with the existing Operator (if your namespace is not the default *netapp-monitoring*, substitute the appropriate namespace):

```
\verb|kubectl -n| \ \texttt{netapp-monitoring} \ \texttt{get} \ \texttt{agentconfiguration} \ \texttt{netapp-monitoring-configuration}|
```

### If an AgentConfiguration exists:

- Install the latest Operator over the existing Operator.
  - Ensure you are pulling the latest container images if you are using a custom repository.

If the AgentConfiguration does not exist:

• Make note of your cluster name as recognized by Cloud Insights (if your namespace is not the default netapp-monitoring, substitute the appropriate namespace):

```
kubectl -n netapp-monitoring get agent -o
jsonpath='{.items[0].spec.cluster-name}'
```

• Create a backup of the existing Operator (if your namespace is not the default netapp-monitoring, substitute the appropriate namespace):

```
kubectl -n netapp-monitoring get agent -o yaml > agent_backup.yaml
```

- · Uninstall the existing Operator.
- Install the latest Operator.
  - Use the same cluster name.
  - After downloading the latest Operator YAML files, port any customizations found in agent\_backup.yaml to the downloaded operator-config.yaml before deploying.
  - Ensure you are pulling the latest container images if you are using a custom repository.

# Stopping and Starting the Kubernetes Monitoring Operator

To stop the Kubernetes Monitoring Operator:

```
kubectl -n netapp-monitoring scale deploy monitoring-operator --replicas=0
```

To start the Kubernetes Monitoring Operator:

kubectl -n netapp-monitoring scale deploy monitoring-operator --replicas=1

## Uninstalling

### To remove the Kubernetes Monitoring Operator

Note that the default namespace for the Kubernetes Monitoring Operator is "netapp-monitoring". If you have set your own namespace, substitute that namespace in these and all subsequent commands and files.

Newer versions of the monitoring operator can be uninstalled with the following commands:

```
kubectl -n <NAMESPACE> delete agent -l installed-by=nkmo-<NAMESPACE>
kubectl -n <NAMESPACE> delete
clusterrole,clusterrolebinding,crd,svc,deploy,role,rolebinding,secret,sa
-l installed-by=nkmo-<NAMESPACE>
```

If the monitoring operator was deployed in its own dedicated namespace, delete the namespace:

```
kubectl delete ns <NAMESPACE>
```

If the first command returns "No resources found", use the following instructions to uninstall older versions of the monitoring operator.

Execute each of the following commands in order. Depending on your current installation, some of these commands may return 'object not found' messages. These messages may be safely ignored.

```
kubectl -n <NAMESPACE> delete agent agent-monitoring-netapp
kubectl delete crd agents.monitoring.netapp.com
kubectl -n <NAMESPACE> delete role agent-leader-election-role
kubectl delete clusterrole agent-manager-role agent-proxy-role agent-
metrics-reader <NAMESPACE>-agent-manager-role <NAMESPACE>-agent-proxy-role
<NAMESPACE>-cluster-role-privileged
kubectl delete clusterrolebinding agent-manager-rolebinding agent-proxy-
rolebinding agent-cluster-admin-rolebinding <NAMESPACE>-agent-manager-
rolebinding <NAMESPACE>-agent-proxy-rolebinding <NAMESPACE>-cluster-role-
binding-privileged
kubectl delete <NAMESPACE>-psp-nkmo
kubectl delete ns <NAMESPACE>
```

If a Security Context Constraint was previously-created:

```
kubectl delete scc telegraf-hostaccess
```

#### **About Kube-state-metrics**

The NetApp Kubernetes Monitoring Operator installs its own kube-state-metrics to avoid conflict with any other instances

For information about Kube-State-Metrics, see this page.

## Configuring/Customizing the Operator

These sections contain information on customizing your operator configuration, working with proxy, using a custom or private docker repository, or working with OpenShift.

## **Configuration Options**

Most commonly modified settings can be configured in the *AgentConfiguration* custom resource. You can edit this resource before deploying the operator by editing the *operator-config.yaml* file. This file includes commented-out examples of settings. See the list of available settings for the most recent version of the operator.

You can also edit this resource after the operator has been deployed by using the following command:

```
kubectl -n netapp-monitoring edit AgentConfiguration
```

To determine if your deployed version of the operator supports AgentConfiguration, run the following command:

```
kubectl get crd agentconfigurations.monitoring.netapp.com
```

If you see an "Error from server (NotFound)" message, your operator must be upgraded before you can use the AgentConfiguration.

#### **Configuring Proxy Support**

There are two places where you may use a proxy in your environment in order to install the Kubernetes Monitoring Operator. These may be the same or separate proxy systems:

- Proxy needed during execution of the installation code snippet (using "curl") to connect the system where the snippet is executed to your Cloud Insights environment
- · Proxy needed by the target Kubernetes cluster to communicate with your Cloud Insights environment

If you use a proxy for either or both of these, in order to install the Kubernetes Operating Monitor you must first ensure that your proxy is configured to allow good communication to your Cloud Insights environment. If you have a proxy and can access Cloud Insights from the server/VM from which you wish to install the Operator, then your proxy is likely configured properly.

For the proxy used to install the Kubernetes Operating Monitor, before installing the Operator, set the http\_proxy/https\_proxy environment variables. For some proxy environments, you may also need to set the no\_proxy environment variable.

To set the variable(s), perform the following steps on your system **before** installing the Kubernetes Monitoring Operator:

- 1. Set the https proxy and/or http proxy environment variable(s) for the current user:
  - a. If the proxy being setup does not have Authentication (username/password), run the following command:

```
export https_proxy=<proxy_server>:<proxy_port>
```

b. If the proxy being setup does have Authentication (username/password), run this command:

```
export
http_proxy=proxy_username>:proxy_password>@@y_server>:rt>
```

For the proxy used for your Kubernetes cluster to communicate with your Cloud Insights environment, install the Kubernetes Monitoring Operator after reading all of these instructions.

Configure the proxy section of AgentConfiguration in operator-config.yaml before deploying the Kubernetes Monitoring Operator.

```
agent:
  . . .
 proxy:
   server: <server for proxy>
   port: <port for proxy>
   username: <username for proxy>
   password: <password for proxy>
   # In the noproxy section, enter a comma-separated list of
    # IP addresses and/or resolvable hostnames that should bypass
    # the proxy
   noproxy: <comma separated list>
   isTelegrafProxyEnabled: true
    isFluentbitProxyEnabled: <true or false> # true if Events Log enabled
   isCollectorsProxyEnabled: <true or false> # true if Network
Performance and Map enabled
   isAuProxyEnabled: <true or false> # true if AU enabled
```

## Using a custom or private docker repository

By default, the Kubernetes Monitoring Operator will pull container images from the Cloud Insights repository. If you have a Kubernetes cluster used as the target for monitoring, and that cluster is configured to only pull container images from a custom or private Docker repository or container registry, you must configure access to the containers needed by the Kubernetes Monitoring Operator.

Run the "Image Pull Snippet" from the NetApp Monitoring Operator install tile. This command will log into the Cloud Insights repository, pull all image dependencies for the operator, and log out of the Cloud Insights repository. When prompted, enter the provided repository temporary password. This command downloads all images used by the operator, including for optional features. See below for which features these images are used for.

Core Operator Functionality and Kubernetes Monitoring

- · netapp-monitoring
- ci-kube-rbac-proxy
- ci-ksm
- ci-telegraf
- · distroless-root-user

#### **Events Log**

- · ci-fluent-bit
- · ci-kubernetes-event-exporter

Network Performance and Map

ci-net-observer

Push the operator docker image to your private/local/enterprise docker repository according to your corporate policies. Ensure that the image tags and directory paths to these images in your repository are consistent with those in the Cloud Insights repository.

Edit the monitoring-operator deployment in operator-deployment.yaml, and modify all image references to use your private Docker repository.

```
image: <docker repo of the enterprise/corp docker repo>/kube-rbac-
proxy:<ci-kube-rbac-proxy version>
image: <docker repo of the enterprise/corp docker repo>/netapp-
monitoring:<version>
```

Edit the AgentConfiguration in operator-config.yaml to reflect the new docker repo location. Create a new imagePullSecret for your private repository, for more details see <a href="https://kubernetes.io/docs/tasks/configure-pod-container/pull-image-private-registry/">https://kubernetes.io/docs/tasks/configure-pod-container/pull-image-private-registry/</a>

```
agent:
...
# An optional docker registry where you want docker images to be pulled from as compared to CI's docker registry
# Please see documentation link here:
xref:{relative_path}task_config_telegraf_agent_k8s.html#using-a-custom-or-private-docker-repository
dockerRepo: your.docker.repo/long/path/to/test
# Optional: A docker image pull secret that maybe needed for your private docker registry
dockerImagePullSecret: docker-secret-name
```

### **OpenShift Instructions**

If you are running on OpenShift 4.6 or higher, you must edit the AgentConfiguration in *operator-config.yaml* to enable the *runPrivileged* setting:

```
# Set runPrivileged to true SELinux is enabled on your kubernetes nodes runPrivileged: true
```

Openshift may implement an added level of security that may block access to some Kubernetes components.

#### A Note About Secrets

To remove permission for the Kubernetes Monitoring Operator to view secrets cluster-wide, delete the following resources from the *operator-setup.yaml* file before installing:

```
ClusterRole/netapp-ci-<namespace>-agent-secret-clusterrole
ClusterRoleBinding/netapp-ci-<namespace>-agent-secret-clusterrolebinding
```

If this is an upgrade, also delete the resources from your cluster:

```
kubectl delete ClusterRole/netapp-ci-<namespace>-agent-secret-clusterrole
kubectl delete ClusterRoleBinding/netapp-ci-<namespace>-agent-secret-
clusterrolebinding
```

If Change Analysis is enabled, modify the *AgentConfiguration* or *operator-config.yaml* to uncomment the change-management section and include *kindsTolgnoreFromWatch: "secrets"* under the change-management section. Note the presence and position of single and double quotes in this line.

```
# change-management:
...
# # A comma separated list of kinds to ignore from watching from the
default set of kinds watched by the collector
# # Each kind will have to be prefixed by its apigroup
# # Example: '"networking.k8s.io.networkpolicies,batch.jobs",
"authorization.k8s.io.subjectaccessreviews"'
kindsToIgnoreFromWatch: '"secrets"'
...
```

## **Verifying Kubernetes Checksums**

The Cloud Insights agent installer performs integrity checks, but some users may want to perform their own verifications before installing or applying downloaded artifacts. To perform a download-only operation (as opposed to the default download-and-install), these users can edit the agent installation command obtained from the UI and remove the trailing "install" option.

Follow these steps:

- 1. Copy the Agent Installer snippet as directed.
- 2. Instead of pasting the snippet into a command window, paste it into a text editor.
- 3. Remove the trailing "--install" from the command.
- 4. Copy the entire command from the text editor.
- 5. Now paste it into your command window (in a working directory) and run it.
  - Download and install (default):

```
installerName=cloudinsights-rhel_centos.sh ... && sudo -E -H
./$installerName --download --install
```

Download-only:

```
installerName=cloudinsights-rhel_centos.sh ... && sudo -E -H
./$installerName --download
```

The download-only command will download all required artifacts from Cloud Insights to the working directory. The artifacts include, but may not be limited to:

- · an installation script
- · an environment file
- YAML files
- a signed checksum file (sha256.signed)
- a PEM file (netapp\_cert.pem) for signature verification

The installation script, environment file, and YAML files can be verified using visual inspection.

The PEM file can be verified by confirming its fingerprint to be the following:

```
1A918038E8E127BB5C87A202DF173B97A05B4996
```

More specifically,

```
openssl x509 -fingerprint -shal -noout -inform pem -in netapp_cert.pem
```

The signed checksum file can be verified using the PEM file:

```
openssl smime -verify -in sha256.signed -CAfile netapp_cert.pem -purpose any
```

Once all of the artifacts have been satisfactorily verified, the agent installation can be initiated by running:

```
sudo -E -H ./<installation_script_name> --install
```

#### **Tolerations and Taints**

The netapp-ci-telegraf-ds, netapp-ci-fluent-bit-ds, and netapp-ci-net-observer-l4-ds DaemonSets must schedule a pod on every node in your cluster in order to correctly collect data on all nodes. The operator has been configured to tolerate some well known **taints**. If you have configured any custom taints on your nodes, thus preventing pods from running on every node, you can create a **toleration** for those taints in the AgentConfiguration. If you have applied custom taints to all nodes in your cluster, you must also add the necessary tolerations to the operator deployment to allow the operator pod to be scheduled and executed.

Learn More about Kubernetes Taints and Tolerations.

Return to the NetApp Kubernetes Monitoring Operator Installation page

## **Troubleshooting**

Some things to try if you encounter problems setting up the Kubernetes Monitoring Operator:

| Problem:                                                                                                    | Try this:                                                                                                    |
|----------------------------------------------------------------------------------------------------|----------------------------------------------------------------------------------------------------|
| I do not see a hyperlink/connection between my Kubernetes Persistent Volume and the corresponding back-end storage device. My Kubernetes Persistent Volume is configured using the hostname of the storage server. | Follow the steps to uninstall the existing Telegraf agent, then re-install the latest Telegraf agent. You must be using Telegraf version 2.0 or later, and your Kubernetes cluster storage must be actively monitored by Cloud Insights. |

#### Problem:

I'm seeing messages in the logs resembling the following:

E0901 15:21:39.962145 1 reflector.go:178] k8s.io/kube-state-metrics/internal/store/builder.go:352: Failed to list \*v1.MutatingWebhookConfiguration: the server could not find the requested resource E0901 15:21:43.168161 1 reflector.go:178] k8s.io/kube-state-metrics/internal/store/builder.go:352: Failed to list \*v1.Lease: the server could not find the requested resource (get leases.coordination.k8s.io) etc.

### Try this:

These messages may occur if you are running kubestate-metrics version 2.0.0 or above with Kubernetes versions below 1.20.

To get the Kubernetes version:

kubectl version

To get the kube-state-metrics version:

kubectl get deploy/kube-state-metrics -o jsonpath='{..image}'

To prevent these messages from happening, users can modify their kube-state-metrics deployment to disable the following Leases:

mutatingwebhookconfigurations validatingwebhookconfigurations volumeattachments resources

More specifically, they can use the following CLI argument:

resources=certificatesigningrequests,configmaps,cron jobs,daemonsets,

deployments, endpoints, horizontal podautos calers, ingresses, jobs, limitranges,

namespaces, network policies, nodes, persistent volume claims, persistent volumes,

poddisruptionbudgets,pods,replicasets,replicationcont rollers,resourcequotas,

secrets, services, stateful sets, storage classes

The default resource list is:

"certificatesigningrequests,configmaps,cronjobs,daem onsets,deployments,

endpoints, horizontal podautos calers, ingresses, jobs, lea ses, limitranges,

mutatingwebhookconfigurations,namespaces,network policies,nodes,

persistentvolumeclaims, persistentvolumes, poddisrupti onbudgets, pods, replicasets,

replicationcontrollers,resourcequotas,secrets,services, statefulsets,storageclasses,

validatingwebhookconfigurations,volumeattachments"

### Problem: Try this: This is a known issue. Refer to This GitHub article for I see error messages from Telegraf resembling the following, but Telegraf does start up and run: more details. As long as Telegraf is up and running. users can ignore these error messages. Oct 11 14:23:41 ip-172-31-39-47 systemd[1]: Started The plugin-driven server agent for reporting metrics into InfluxDB. Oct 11 14:23:41 ip-172-31-39-47 telegraf[1827]: time="2021-10-11T14:23:41Z" level=error msg="failed to create cache directory. /etc/telegraf/.cache/snowflake, err: mkdir /etc/telegraf/.ca che: permission denied. ignored\n" func="gosnowflake.(\*defaultLogger).Errorf" file="log.go:120" Oct 11 14:23:41 ip-172-31-39-47 telegraf[1827]: time="2021-10-11T14:23:41Z" level=error msg="failed to open. Ignored. open /etc/telegraf/.cache/snowflake/ocsp\_response\_cache.j son: no such file or directorv\n" func="gosnowflake.(\*defaultLogger).Errorf" file="log.go:120" Oct 11 14:23:41 ip-172-31-39-47 telegraf[1827]: 2021-10-11T14:23:41Z I! Starting Telegraf 1.19.3 On Kubernetes, my Telegraf pod(s) are reporting the If SELinux is enabled and enforcing, it is likely preventing the Telegraf pod(s) from accessing the following error: "Error in processing mountstats info: failed to open /proc/1/mountstats file on the Kubernetes node. To mountstats file: /hostfs/proc/1/mountstats, error: open overcome this restriction, edit the agent configuration, /hostfs/proc/1/mountstats: permission denied" and enable the runPrivileged setting. For more details, refer to the OpenShift Instructions. On Kubernetes, my Telegraf ReplicaSet pod is The Telegraf ReplicaSet pod is intended to run on a reporting the following error: node designated as a master or for etcd. If the ReplicaSet pod is not running on one of these nodes, [inputs.prometheus] Error in plugin: could not load you will get these errors. Check to see if your master/etcd nodes have taints on them. If they do, /etc/kubernetes/pki/etcd/server.crt:/etc/kubernetes/pki/ add the necessary tolerations to the Telegraf etcd/server.kev: open ReplicaSet, telegraf-rs. /etc/kubernetes/pki/etcd/server.crt: no such file or directory For example, edit the ReplicaSet... kubectl edit rs telegraf-rs ...and add the appropriate tolerations to the spec. Then, restart the ReplicaSet pod.

| Problem:                                                                    | Try this:                                                                                                    |
|-----------------------------------------------------------------------------|----------------------------------------------------------------------------------------------------|
| I have a PSP/PSA environment. Does this affect my monitoring operator?      | If your Kubernetes cluster is running with Pod Security Policy (PSP) or Pod Security Admission (PSA) in place, you must upgrade to the latest Kubernetes Monitoring Operator. Follow these steps to upgrade to the current Operator with support for PSP/PSA:  1. Uninstall the previous monitoring operator:  kubectl delete agent agent-monitoring-netapp -n netapp-monitoring kubectl delete rs netapp-monitoring kubectl delete crd agents.monitoring.netapp.com kubectl delete clusterrole agent-manager-role agent-proxy-role agent-metrics-reader kubectl delete clusterrolebinding agent-manager-rolebinding agent-proxy-rolebinding agent-cluster-admin-rolebinding  2. Install the latest version of the monitoring operator. |
| I ran into issues trying to deploy the Operator, and I have PSP/PSA in use. | 1. Edit the agent using the following command:  kubectl -n <name-space> edit agent  2. Mark 'security-policy-enabled' as 'false'. This will disable Pod Security Policies and Pod Security Admission and allow the Operator to deploy. Confirm by using the following commands:  kubectl get psp (should show Pod Security Policy removed) kubectl get all -n <namespace>   grep -i psp (should show that nothing is found)</namespace></name-space>                                                                                                    |
| "ImagePullBackoff" errors seen                                              | These errors may be seen if you have a custom or private docker repository and have not yet configured the Kubernetes Monitoring Operator to properly recognize it. Read more about configuring for custom/private repo.                                                                                                    |

| Problem:                                                                                                    | Try this:                                                                                                    |  |
|----------------------------------------------------------------------------------------------------|----------------------------------------------------------------------------------------------------|--|
| I am having an issue with my monitoring-operator deployment, and the current documentation does not help me resolve it.                           | Capture or otherwise note the output from the following commands, and contact the Technical Support team.                                                                                                    |  |
|                                                                                                    | <pre>kubectl -n netapp-monitoring get all kubectl -n netapp-monitoring describe all kubectl -n netapp-monitoring logs <monitoring-operator-pod>all -containers=true kubectl -n netapp-monitoring logs <telegraf-pod>all -containers=true</telegraf-pod></monitoring-operator-pod></pre>                                                                                                    |  |
| net-observer (Workload Map) pods in Operator namespace are in CrashLoopBackOff                                                                    | These pods correspond to Workload Map data collector for Network Observability. Try these:  • Check the logs of one of the pods to confirm minimum kernel version. For example:   {"ci-tenant-id":"your-tenant-id","collector-cluster":"your-k8s-cluster-name","environment":"prod","level":"error","msg":"faile d in validation. Reason: kernel version 3.10.0 is less than minimum kernel version of 4.18.0","time":"2022-11-09T08:23:08Z"}   • Net-observer pods requires the Linux kernel version to be at least 4.18.0. Check the kernel version using the command "uname -r" and ensure they are >= 4.18.0 |  |
| Pods are running in Operator namespace (default: netapp-monitoring), but no data is shown in UI for workload map or Kubernetes metrics in Queries | Check the time setting on the nodes of the K8S cluster. For accurate audit and data reporting, it is strongly recommended to synchronize the time on the Agent machine using Network Time Protocol (NTP) or Simple Network Time Protocol (SNTP).                                                                                                    |  |
| Some of the net-observer pods in Operator namespace are in Pending state                                                                          | Net-observer is a DaemonSet and runs a pod in each Node of the k8s cluster.  • Note the pod which is in Pending state, and check if it is experiencing a resource issue for CPU or memory. Ensure the required memory and CPU is available in the node.                                                                                                    |  |

| Problem:                                                                                                    | Try this:                                                                                                    |
|----------------------------------------------------------------------------------------------------|----------------------------------------------------------------------------------------------------|
| I'm seeing the following in my logs immediately after installing the Kubernetes Monitoring Operator:  [inputs.prometheus] Error in plugin: error making HTTP request to http://kube-state-metrics. <namespace>.svc.cluster.local:8080/metrics: Get http://kube-state-metrics.<namespace>.svc.cluster.local:8080/metrics: dial tcp: lookup kube-state-metrics.<namespace>.svc.cluster.local: no such host</namespace></namespace></namespace> | This message is typically only seen when a new operator is installed and the <i>telegraf-rs</i> pod is up before the <i>ksm</i> pod is up. These messages should stop once all pods are running.                                                                                                    |
| I do see not any metrics being collected for the Kubernetes CronJobs that exist in my cluster.                                                                                                    | Verify your Kubernetes version (i.e. kubectl version). If it is v1.20.x or below, this is an expected limitation. The kube-state-metrics release deployed with the Kubernetes Monitoring Operator only supports v1.CronJob. With Kubernetes 1.20.x and below, the CronJob resource is at v1beta.CronJob. As a result, kube-state-metrics cannot find the CronJob resource.                                                                                                    |
| After installing the operator, the telegraf-ds pods enter CrashLoopBackOff and the pod logs indicate "su: Authentication failure".                                                                                                    | Edit the telegraf section in AgentConfiguration, and set dockerMetricCollectionEnabled to false. For more details, refer to the operator's configuration options.  NOTE: If you are using Cloud Insights Federal Edition, users with restrictions on the use of su will not be able to collect docker metrics because access to the docker socket requires either running the telegraf container as root or using su to add the telegraf user to the docker group. Docker metric collection and the use of su is enabled by default; to disable both, remove the telegraf.docker entry in the AgentConfiguration file:   - name: docker run-mode: - DaemonSet substitutions: - key:  DOCKER_UNIX_SOCK_PLACEHOLDER value: unix:///run/docker.sock |

| Problem:                                                                                                    | Try this:                                                                                                    |
|----------------------------------------------------------------------------------------------------|----------------------------------------------------------------------------------------------------|
| I see repeating error messages resembling the following in my Telegraf logs:  E! [agent] Error writing to outputs.http: Post "https:// <tenant_url>/rest/v1/lake/ingest/influxdb": context deadline exceeded (Client.Timeout exceeded while awaiting headers)</tenant_url> | Edit the telegraf section in <i>AgentConfiguration</i> , and increase <i>outputTimeout</i> to 10s. For more details, refer to the operator's configuration options.                            |
| I'm missing involvedobject data for some Event Logs.                                                                                                    | Be sure you have followed the steps in the Permissions section above.                                                                                                    |
| Why am I seeing two monitoring operator pods running, one named netapp-ci-monitoring-operator-<br><pod> and the other named monitoring-operator-<br/><pod>?</pod></pod>                                                                                                    | As of October 12, 2023, Cloud Insights has refactored the operator to better serve our users; for those changes to be fully adopted, you must remove the old operator and install the new one. |
| My kubernetes events unexpectedly stopped reporting to Cloud Insights.                                                                                                    | ·                                                                                                    |

| Problem:                                                                                                    | Try this:                                                                                                    |
|----------------------------------------------------------------------------------------------------|----------------------------------------------------------------------------------------------------|
| I'm seeing pod(s) deployed by the Kubernetes<br>Monitoring Operator crash because of insufficient<br>resources.                                                                                                    | Refer to the Kubernetes Monitoring Operator configuration options to increase the CPU and/or memory limits as needed.                                                                                                    |
| A missing image or invalid configuration caused the netapp-ci-kube-state-metrics pods to fail to startup or become ready. Now the StatefulSet is stuck and configuration changes are not being applied to the netapp-ci-kube-state-metrics pods. | The StatefulSet is in a broken state. After fixing any configuration problems bounce the netapp-ci-kube-state-metrics pods.                                                                                                    |
| netapp-ci-kube-state-metrics pods fail to start after running a Kubernetes Operator upgrade, throwing ErrImagePull (failing to pull the image).                                                                                                  | Try resetting the pods manually.                                                                                                    |
| "Event discarded as being older then maxEventAgeSeconds" messages are being observed for my Kubernetes cluster under Log Analysis.                                                                                                    | Modify the Operator agentconfiguration and increase the event-exporter-maxEventAgeSeconds (i.e. to 60s), event-exporter-kubeQPS (i.e. to 100), and event-exporter-kubeBurst (i.e. to 500). For more details on these configuration options, see the configuration options page. |

Additional information may be found from the Support page or in the Data Collector Support Matrix.

## **Memcached Data Collector**

Cloud Insights uses this data collector to gather metrics from Memcached.

- 1. From **Observability > Collectors**, click **+Data Collector**. Choose Memcached.
  - Select the Operating System or Platform on which the Telegraf agent is installed.
- 2. If you haven't already installed an Agent for collection, or you wish to install an Agent for a different Operating System or Platform, click *Show Instructions* to expand the Agent installation instructions.
- 3. Select the Agent Access Key for use with this data collector. You can add a new Agent Access Key by clicking the **+ Agent Access Key** button. Best practice: Use a different Agent Access Key only when you want to group data collectors, for example, by OS/Platform.
- 4. Follow the configuration steps to configure the data collector. The instructions vary depending on the type of Operating System or Platform you are using to collect data.

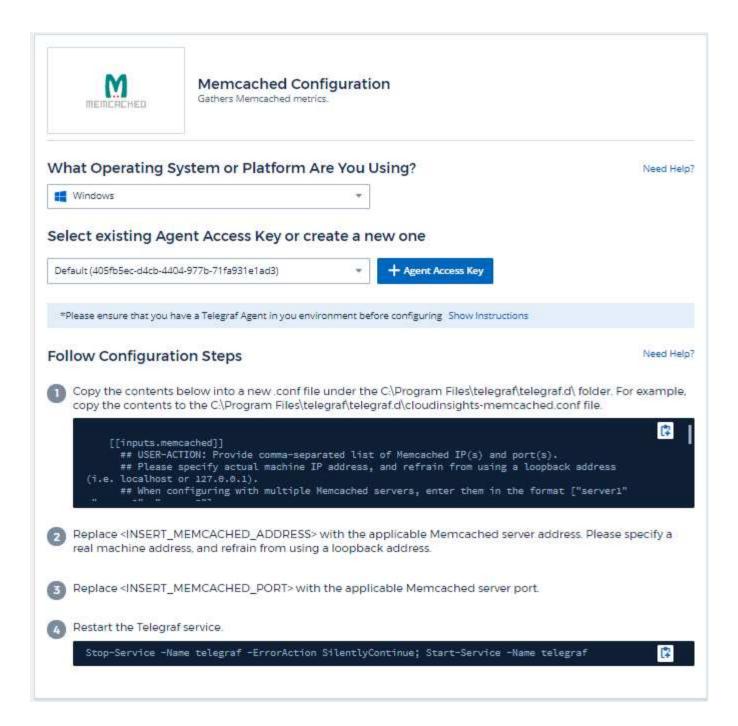

Information may be found in the Memcached wiki.

# **Objects and Counters**

| Object:   | Identifiers:        | Attributes:          | Datapoints:                                                                                                    |
|-----------|---------------------|----------------------|----------------------------------------------------------------------------------------------------|
| Memcached | Namespace<br>Server | Node IP<br>Node Name | Accepting Connections Handled Authentication Requests Failed Authentications Bytes Used Bytes Read (per sec) Bytes Written (per sec) CAS Badval CAS Hits CAS Misses Flush Reqs (per sec) Get Reqs (per sec) Get Reqs (per sec) Touch Reqs (per sec) Connection Yields (per sec) Connection Structures Open Connections Current Stored Items Decr Requests Hits (per sec) Delete Requests Misses (per sec) Delete Requests Misses (per sec) Items Evicted Valid Evictions Expired Items Get Hits (per sec) Get Misses (per sec) Used Hash Bytes Hash Is Expanding Hash Power Level Incr Requests Misses (per sec) Used Hash Bytes Hash Is Expanding Hash Power Level Incr Requests Misses (per sec) Used Hash Bytes Hash Is Expanding Hash Power Level Incr Requests Misses (per sec) Used Hash Bytes Hash Is Expanding Hash Power Level Incr Requests Misses (per sec) Used Hash Bytes Hash Power Level Incr Requests Misses (per sec) Used Hash Bytes Hash Power Level Incr Requests Misses (per sec) Incr Requests Misses (per sec) Used Hash Bytes Hash Is Expanding Hash Power Level Incr Requests Misses (per sec) Used Hash Bytes Listen Disabled Num Reclaimed Worker Threads Count Total Opened Connections Total Items Stored Touch Hits Touch Misses Server Uptime |

Additional information may be found from the Support page.

# MongoDB Data Collector

Cloud Insights uses this data collector to gather metrics from MongoDB.

- 1. From **Observability > Collectors**, click **+Data Collector**. Choose MongoDB.
  - Select the Operating System or Platform on which the Telegraf agent is installed.
- 2. If you haven't already installed an Agent for collection, or you wish to install an Agent for a different Operating System or Platform, click *Show Instructions* to expand the Agent installation instructions.
- 3. Select the Agent Access Key for use with this data collector. You can add a new Agent Access Key by clicking the **+ Agent Access Key** button. Best practice: Use a different Agent Access Key only when you want to group data collectors, for example, by OS/Platform.
- 4. Follow the configuration steps to configure the data collector. The instructions vary depending on the type of Operating System or Platform you are using to collect data.

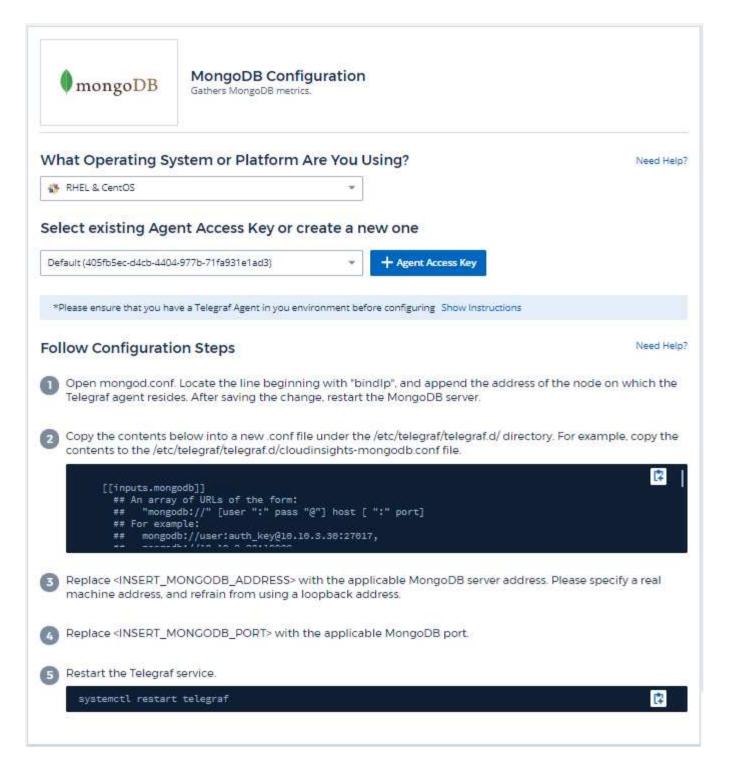

Information may be found in the MongoDB documentation.

# **Objects and Counters**

| Object:          | Identifiers:                           | Attributes: | Datapoints: |
|------------------|----------------------------------------|-------------|-------------|
| MongoDB          | Namespace<br>Hostname                  |             |             |
| MongoDB Database | Namespace<br>Hostname<br>Database name |             |             |

Information may be found from the Support page.

# **MySQL Data Collector**

Cloud Insights uses this data collector to gather metrics from MySQL.

### Installation

1. From Observability > Collectors, click +Data Collector. Choose MySQL.

Select the Operating System or Platform on which the Telegraf agent is installed.

- 2. If you haven't already installed an Agent for collection, or you wish to install an Agent for a different Operating System or Platform, click *Show Instructions* to expand the Agent installation instructions.
- 3. Select the Agent Access Key for use with this data collector. You can add a new Agent Access Key by clicking the **+ Agent Access Key** button. Best practice: Use a different Agent Access Key only when you want to group data collectors, for example, by OS/Platform.
- 4. Follow the configuration steps to configure the data collector. The instructions vary depending on the type of Operating System or Platform you are using to collect data.

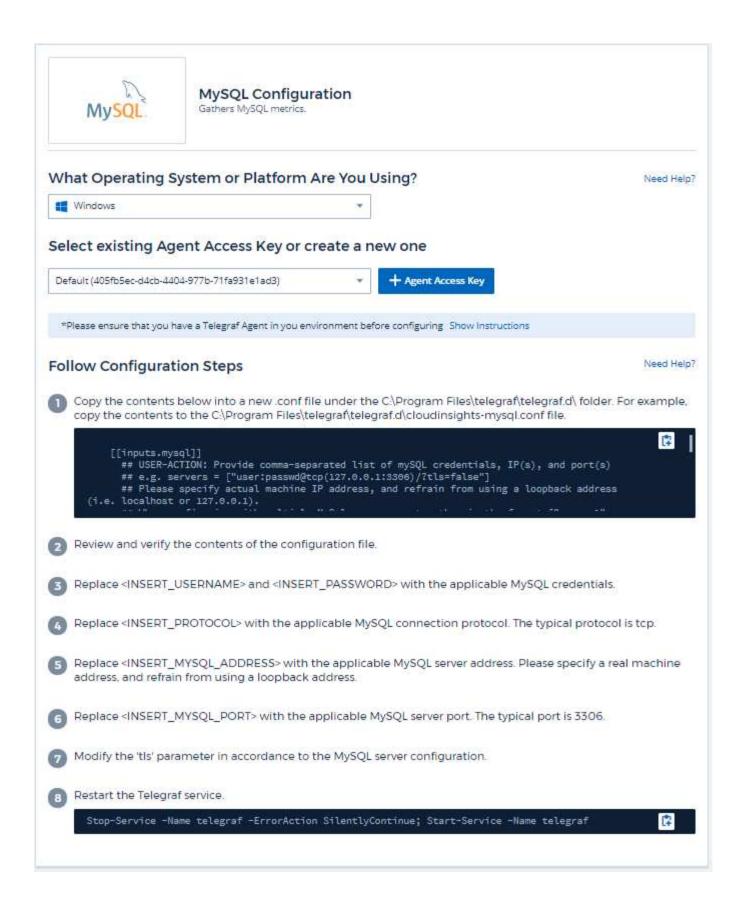

Information may be found in the MySQL documentation.

# **Objects and Counters**

| Object: | Identifiers:              | Attributes:          | Datapoints:                                                                                                    |
|---------|---------------------------|----------------------|----------------------------------------------------------------------------------------------------|
| MySQL   | Namespace<br>MySQL Server | Node IP<br>Node Name | Aborted Clients (per sec) Aborted Connects (per sec) RX Bytes (per sec) Commands Admin (per sec) Commands Alter Event Commands Alter Function Commands Alter Instance Commands Alter Instance Commands Alter Function Commands Alter Instance Commands Alter Function Commands Alter Procedure Commands Alter Table Commands Alter Tablespace Commands Analyze Commands Assign To Keycache Commands Begin Commands Binlog Commands Change DB Commands Change Master Commands Change Repl Filter Commands Change Repl Filter Commands Check Commands Create DB Commands Create DB Commands Create Event Commands Create Event Commands Create Function Commands Create Index Commands Create Index Commands Create Index Commands Create UDF Commands Create UDF Commands Create UDF Commands Create UDF Commands Create View Commands Create View Commands C |

Additional information may be found from the Support page.

# **Netstat Data Collector**

Cloud Insights uses this data collector to gather Netstat metrics.

### Installation

1. From **Observability > Collectors**, click **+Data Collector**. Choose Netstat.

Select the Operating System or Platform on which the Telegraf agent is installed.

- 2. If you haven't already installed an Agent for collection, or you wish to install an Agent for a different Operating System or Platform, click *Show Instructions* to expand the Agent installation instructions.
- 3. Select the Agent Access Key for use with this data collector. You can add a new Agent Access Key by clicking the **+ Agent Access Key** button. Best practice: Use a different Agent Access Key only when you want to group data collectors, for example, by OS/Platform.
- 4. Follow the configuration steps to configure the data collector. The instructions vary depending on the type of Operating System or Platform you are using to collect data.

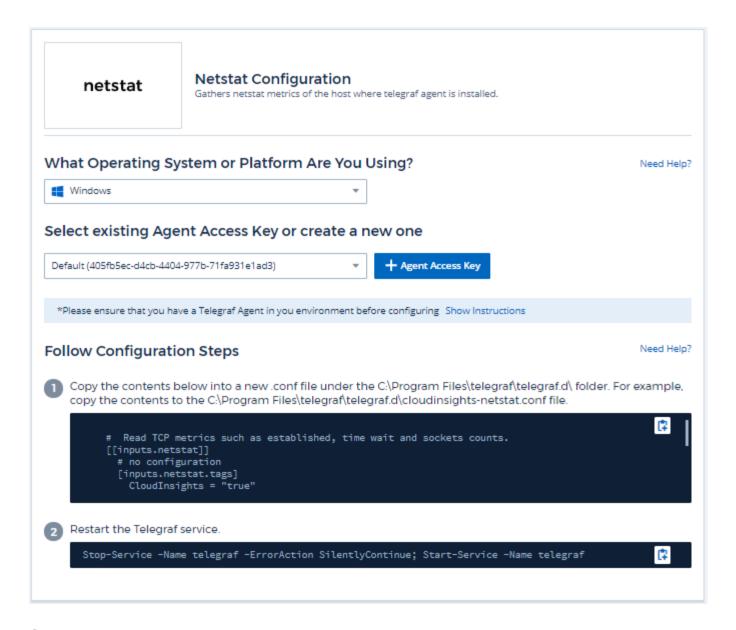

## **Objects and Counters**

The following objects and their counters are collected:

| Object: | Identifiers: | Attributes:          | Datapoints: |
|---------|--------------|----------------------|-------------|
| Netstat | Node UUID    | Node IP<br>Node Name |             |

# **Troubleshooting**

Additional information may be found from the Support page.

# **Nginx Data Collector**

Cloud Insights uses this data collector to gather metrics from Nginx.

- 1. From **Observability > Collectors**, click **+Data Collector**. Choose Nginx.
  - Select the Operating System or Platform on which the Telegraf agent is installed.
- 2. If you haven't already installed an Agent for collection, or you wish to install an Agent for a different Operating System or Platform, click *Show Instructions* to expand the Agent installation instructions.
- 3. Select the Agent Access Key for use with this data collector. You can add a new Agent Access Key by clicking the **+ Agent Access Key** button. Best practice: Use a different Agent Access Key only when you want to group data collectors, for example, by OS/Platform.
- 4. Follow the configuration steps to configure the data collector. The instructions vary depending on the type of Operating System or Platform you are using to collect data.

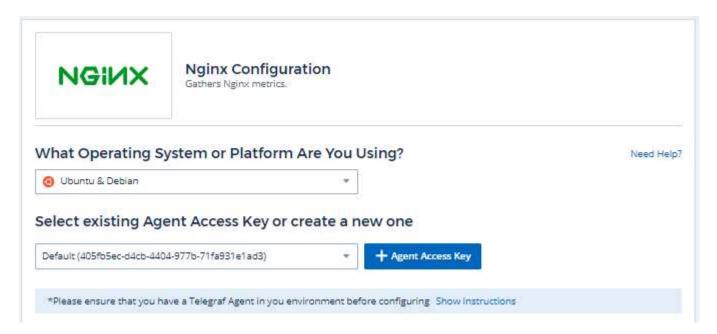

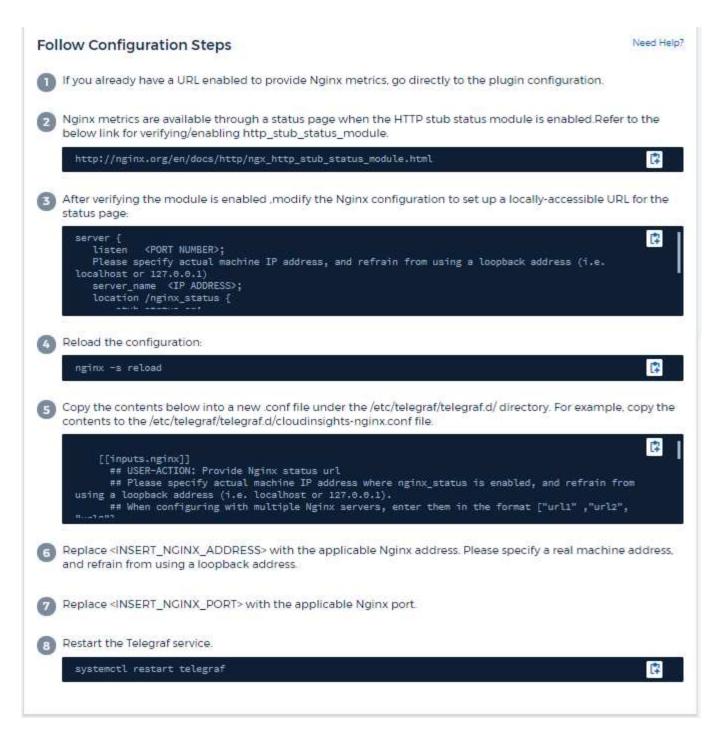

Nginx metric collection requires that Nginx http stub status module be enabled.

Additional information may be found in the Nginx documentation.

## **Objects and Counters**

| Object: | Identifiers:        | Attributes:                  | Datapoints:                                             |
|---------|---------------------|------------------------------|---------------------------------------------------------|
| Nginx   | Namespace<br>Server | Node IP<br>Node Name<br>Port | Accepts Active Handled Reading Requests Waiting Writing |

Additional information may be found from the Support page.

# PostgreSQL Data Collector

Cloud Insights uses this data collector to gather metrics from PostgreSQL.

- 1. From **Observability > Collectors**, click **+Data Collector**. Choose PostgreSQL.
  - Select the Operating System or Platform on which the Telegraf agent is installed.
- 2. If you haven't already installed an Agent for collection, or you wish to install an Agent for a different Operating System or Platform, click *Show Instructions* to expand the Agent installation instructions.
- 3. Select the Agent Access Key for use with this data collector. You can add a new Agent Access Key by clicking the **+ Agent Access Key** button. Best practice: Use a different Agent Access Key only when you want to group data collectors, for example, by OS/Platform.
- 4. Follow the configuration steps to configure the data collector. The instructions vary depending on the type of Operating System or Platform you are using to collect data.

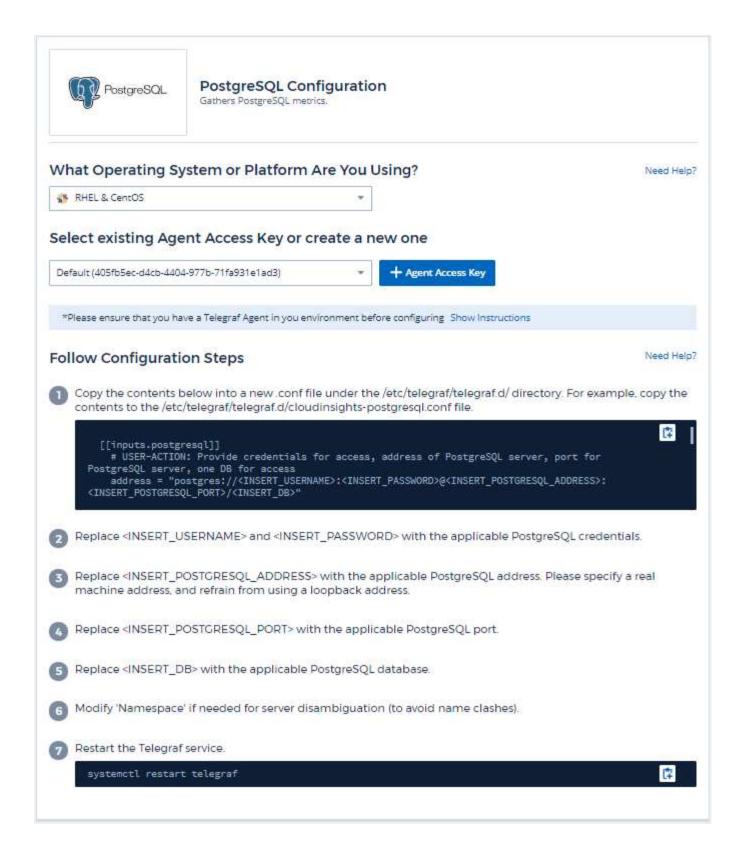

Information may be found in the PostgreSQL documentation.

# **Objects and Counters**

| Object:             | Identifiers:                    | Attributes:                          | Datapoints:                                                                                                    |
|---------------------|---------------------------------|--------------------------------------|----------------------------------------------------------------------------------------------------|
| PostgreSQL Server   | Namespace<br>Database<br>Server | Node Name<br>Node IP                 | Buffers Allocated Buffers Backend Buffers Backend File Sync Buffers Checkpoint Buffers Clean Checkpoints Sync Time Checkpoints Write Time Checkpoints Requests Checkpoints Timed Max Written Clean                                                |
| PostgreSQL Database | Namespace<br>Database<br>Server | Database OID<br>Node Name<br>Node IP | Blocks Read Time Blocks Write Time Blocks Hits Blocks Reads Conflicts Deadlocks Client Number Temp Files Bytes Temp Files Number Rows Deleted Rows Fetched Rows Fetched Rows Returned Rows Updated Transactions Committed Transactions Rollbacked |

Additional information may be found from the Support page.

# **Puppet Agent Data Collector**

Cloud Insights uses this data collector to gather metrics from Puppet Agent.

- 1. From **Observability > Collectors**, click **+Data Collector**. Choose Puppet.
  - Select the Operating System or Platform on which the Telegraf agent is installed.
- 2. If you haven't already installed an Agent for collection, or you wish to install an Agent for a different Operating System or Platform, click *Show Instructions* to expand the Agent installation instructions.
- 3. Select the Agent Access Key for use with this data collector. You can add a new Agent Access Key by clicking the **+ Agent Access Key** button. Best practice: Use a different Agent Access Key only when you want to group data collectors, for example, by OS/Platform.
- 4. Follow the configuration steps to configure the data collector. The instructions vary depending on the type of Operating System or Platform you are using to collect data.

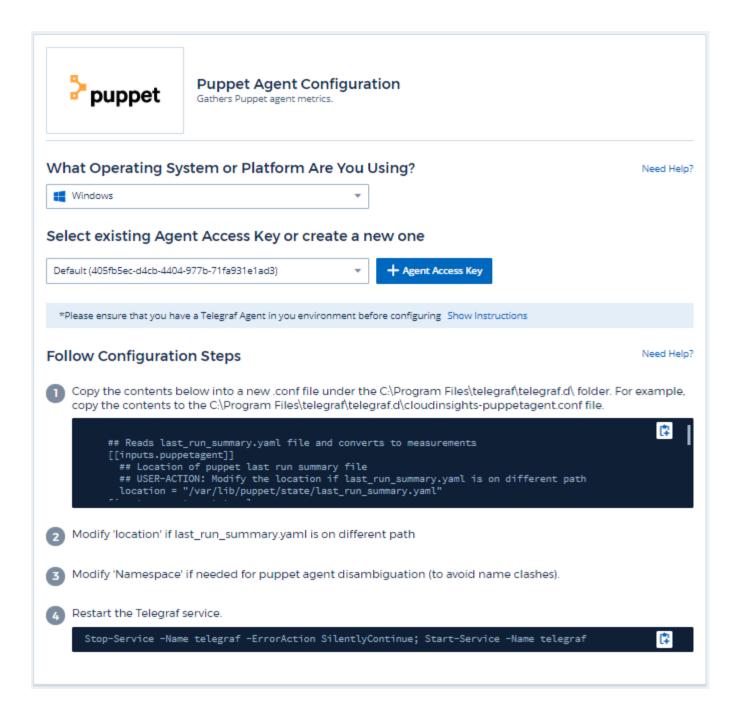

Information may be found in the Puppet documentation

# **Objects and Counters**

| Object:      | Identifiers:  | Attributes:      | Datapoints: |
|--------------|---------------|------------------|-------------|
| O D J O O C. | Tacitation of | , ttti ib ditoo. | Bataponito. |

| Puppet Agent | Namespace<br>Node UUID | Node Name Location Node IP Version Configstring Version Puppet | Changes Total Events Failure Events Success Events Total Resources Changed Resources Failed Resources Failed To Restart Resources Outofsync Resources Restarted Resources Scheduled Resources Skipped Resources Total Time Anchor Time Configretrieval Time Cron Time Exec Time File Time Filebucket Time Lastrun Time Package Time Schedule Time Service Time Sshauthorizedkey Time Total Time User |
|--------------|------------------------|----------------------------------------------------------------|----------------------------------------------------------------------------------------------------|
|--------------|------------------------|----------------------------------------------------------------|----------------------------------------------------------------------------------------------------|

Additional information may be found from the Support page.

# **Redis Data Collector**

Cloud Insights uses this data collector to gather metrics from Redis. Redis is an open source, in-memory data structure store used as a database, cache, and message broker, supporting the following data structures: strings, hashes, lists, sets, and more.

#### Installation

1. From **Observability > Collectors**, click **+Data Collector**. Choose Redis.

Select the Operating System or Platform on which the Telegraf agent is installed.

- 2. If you haven't already installed an Agent for collection, or you wish to install an Agent for a different Operating System or Platform, click *Show Instructions* to expand the Agent installation instructions.
- 3. Select the Agent Access Key for use with this data collector. You can add a new Agent Access Key by clicking the **+ Agent Access Key** button. Best practice: Use a different Agent Access Key only when you want to group data collectors, for example, by OS/Platform.
- 4. Follow the configuration steps to configure the data collector. The instructions vary depending on the type of Operating System or Platform you are using to collect data.

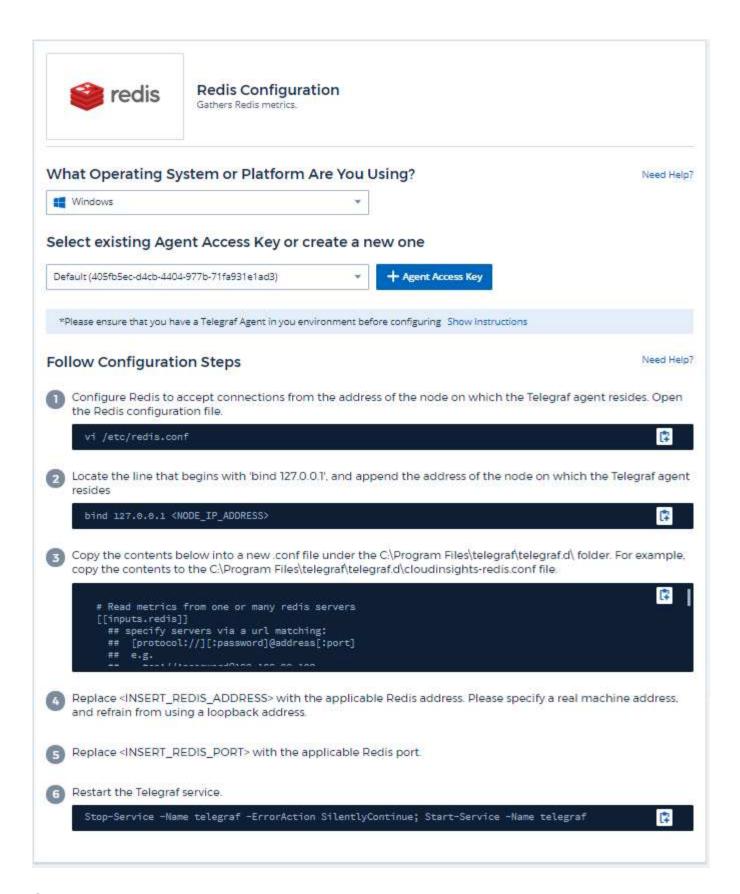

Information may be found in the Redis documentation.

# **Objects and Counters**

The following objects and their counters are collected:

| Object: | Identifiers:        | Attributes: | Datapoints: |
|---------|---------------------|-------------|-------------|
| Redis   | Namespace<br>Server |             |             |

# **Troubleshooting**

Additional information may be found from the Support page.

#### Copyright information

Copyright © 2024 NetApp, Inc. All Rights Reserved. Printed in the U.S. No part of this document covered by copyright may be reproduced in any form or by any means—graphic, electronic, or mechanical, including photocopying, recording, taping, or storage in an electronic retrieval system—without prior written permission of the copyright owner.

Software derived from copyrighted NetApp material is subject to the following license and disclaimer:

THIS SOFTWARE IS PROVIDED BY NETAPP "AS IS" AND WITHOUT ANY EXPRESS OR IMPLIED WARRANTIES, INCLUDING, BUT NOT LIMITED TO, THE IMPLIED WARRANTIES OF MERCHANTABILITY AND FITNESS FOR A PARTICULAR PURPOSE, WHICH ARE HEREBY DISCLAIMED. IN NO EVENT SHALL NETAPP BE LIABLE FOR ANY DIRECT, INDIRECT, INCIDENTAL, SPECIAL, EXEMPLARY, OR CONSEQUENTIAL DAMAGES (INCLUDING, BUT NOT LIMITED TO, PROCUREMENT OF SUBSTITUTE GOODS OR SERVICES; LOSS OF USE, DATA, OR PROFITS; OR BUSINESS INTERRUPTION) HOWEVER CAUSED AND ON ANY THEORY OF LIABILITY, WHETHER IN CONTRACT, STRICT LIABILITY, OR TORT (INCLUDING NEGLIGENCE OR OTHERWISE) ARISING IN ANY WAY OUT OF THE USE OF THIS SOFTWARE, EVEN IF ADVISED OF THE POSSIBILITY OF SUCH DAMAGE.

NetApp reserves the right to change any products described herein at any time, and without notice. NetApp assumes no responsibility or liability arising from the use of products described herein, except as expressly agreed to in writing by NetApp. The use or purchase of this product does not convey a license under any patent rights, trademark rights, or any other intellectual property rights of NetApp.

The product described in this manual may be protected by one or more U.S. patents, foreign patents, or pending applications.

LIMITED RIGHTS LEGEND: Use, duplication, or disclosure by the government is subject to restrictions as set forth in subparagraph (b)(3) of the Rights in Technical Data -Noncommercial Items at DFARS 252.227-7013 (FEB 2014) and FAR 52.227-19 (DEC 2007).

Data contained herein pertains to a commercial product and/or commercial service (as defined in FAR 2.101) and is proprietary to NetApp, Inc. All NetApp technical data and computer software provided under this Agreement is commercial in nature and developed solely at private expense. The U.S. Government has a non-exclusive, non-transferrable, nonsublicensable, worldwide, limited irrevocable license to use the Data only in connection with and in support of the U.S. Government contract under which the Data was delivered. Except as provided herein, the Data may not be used, disclosed, reproduced, modified, performed, or displayed without the prior written approval of NetApp, Inc. United States Government license rights for the Department of Defense are limited to those rights identified in DFARS clause 252.227-7015(b) (FEB 2014).

#### **Trademark information**

NETAPP, the NETAPP logo, and the marks listed at <a href="http://www.netapp.com/TM">http://www.netapp.com/TM</a> are trademarks of NetApp, Inc. Other company and product names may be trademarks of their respective owners.